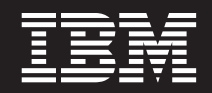

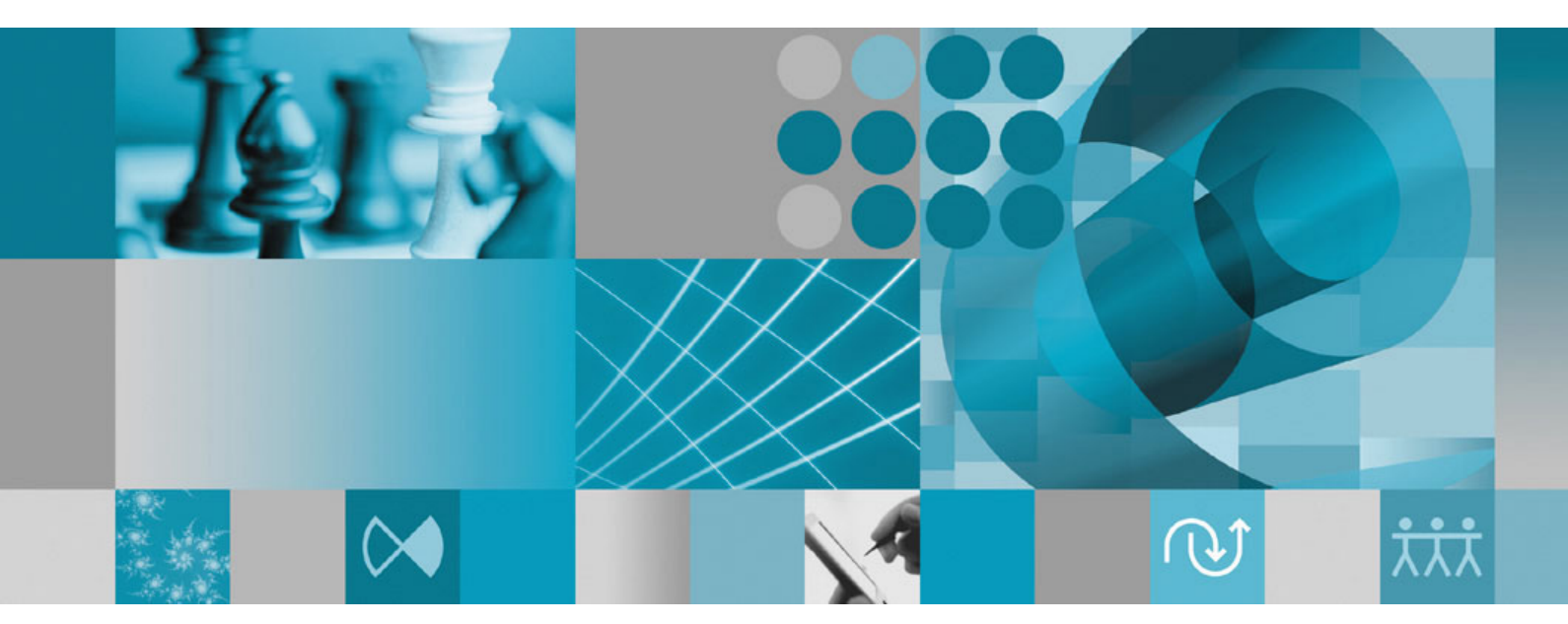

**Guía de instalación**

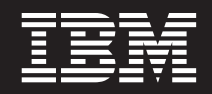

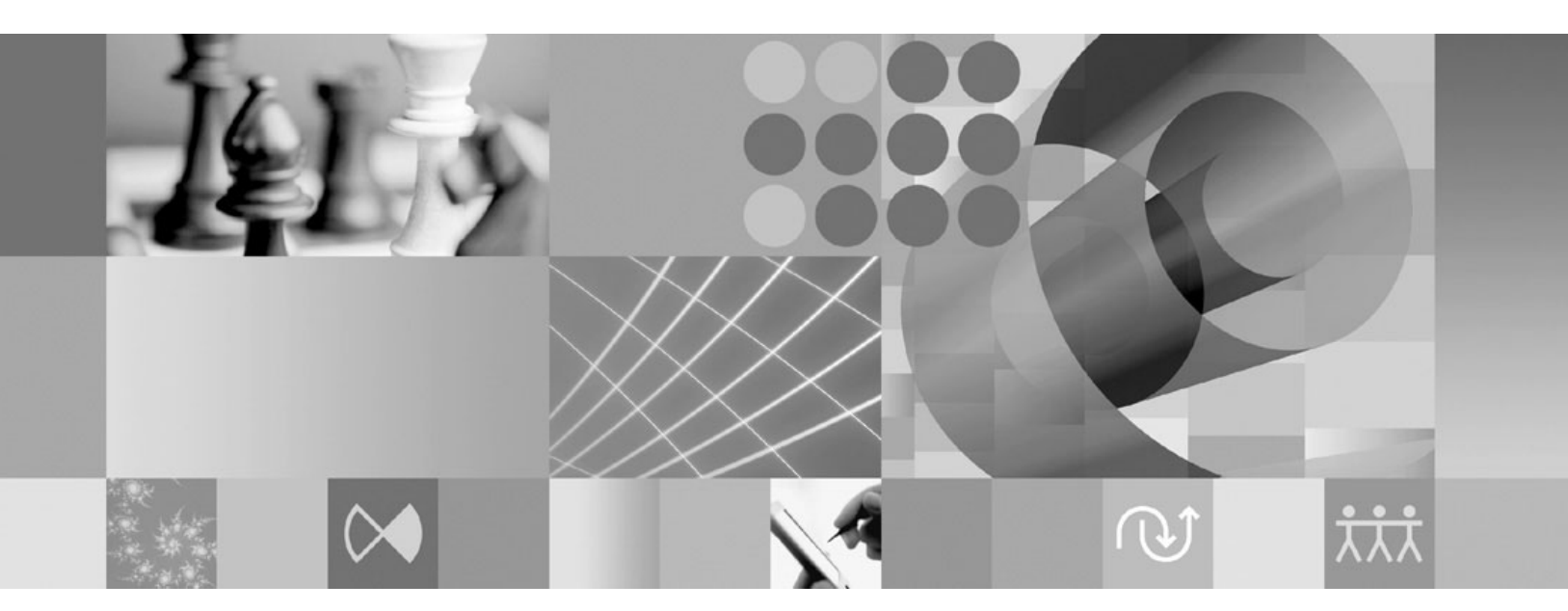

**Guía de instalación**

#### **Nota**

Antes de utilizar esta información y el producto al que da soporte, lea la información contenida en el apartado ["Avisos"](#page-66-0) en la [página](#page-66-0) 61.

#### **Tercera edición (octubre de 2007)**

Esta edición se aplica a la versión 7.0.1 de IBM Rational Manual Tester (número de pieza 5724-J29) y a todos los releases y modificaciones siguientes hasta que se indique lo contrario en nuevas ediciones.

**© Copyright International Business Machines Corporation 2007. Reservados todos los derechos.**

# **Contenido**

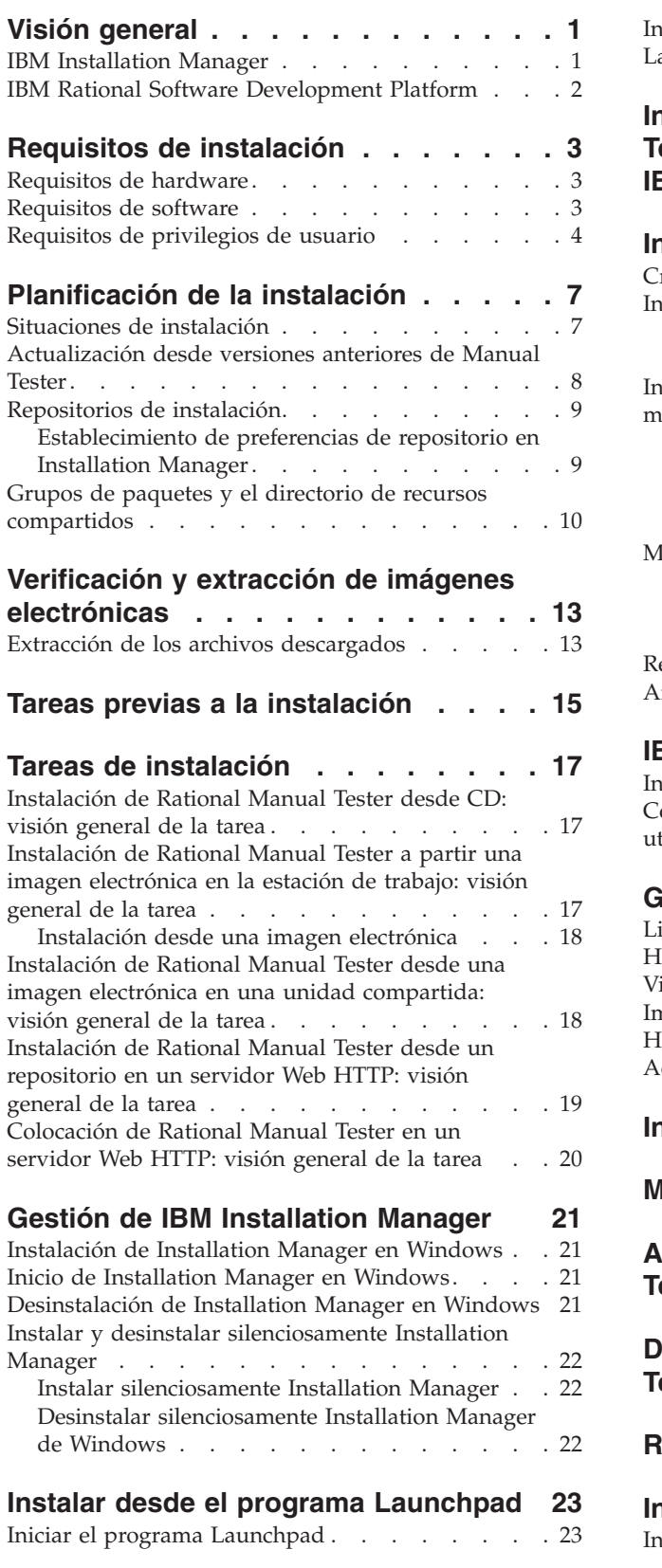

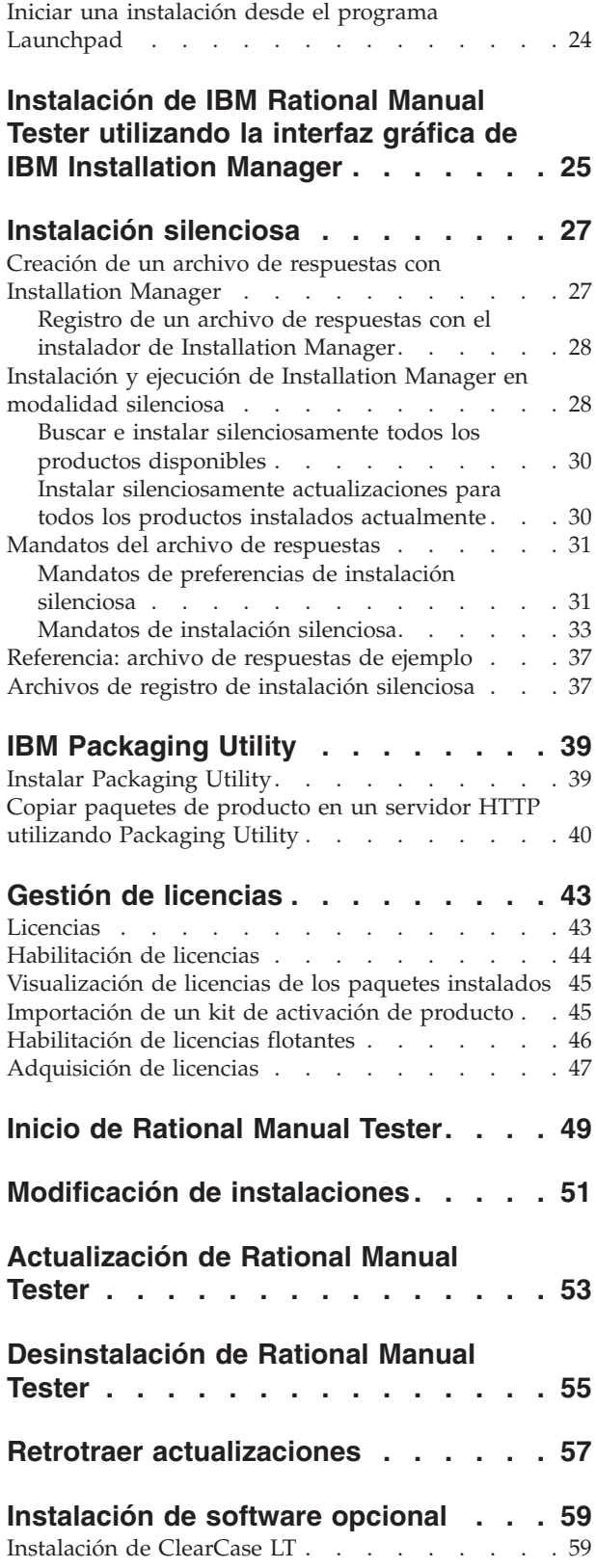

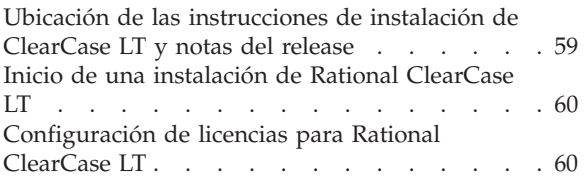

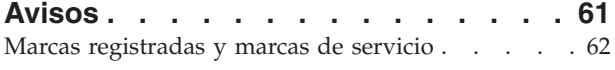

# <span id="page-6-0"></span>**Visión general**

Esta guía de instalación proporciona instrucciones de instalación y desinstalación para IBM Rational Manual Tester.

**Nota:** Consulte el sitio web [http://www.ibm.com/software/rational/support/](http://www.ibm.com/software/rational/support/documentation/) [documentation/](http://www.ibm.com/software/rational/support/documentation/) para obtener documentación actualizada e información sobre resolución de problemas.

### **IBM Installation Manager**

IBM Installation Manager es un programa que ayuda a instalar los paquetes del producto Rational Manual Tester en la estación de trabajo. También ayuda a actualizar, modificar y desinstalar este y otros paquetes que instale. Un paquete puede ser un producto, un grupo de componentes o un sólo componente diseñado para ser instalado por Installation Manager.

IBM Installation Manager ofrece un número de características que permiten ahorrar tiempo. Realiza un seguimiento de los componentes que se dispone a instalar, de aquellos componentes de software que ya se han instalado y de los componentes disponibles para su instalación. Busca actualizaciones para comprobar que se está instalando la última versión de un paquete del producto de Rational. Installation Manager también proporciona herramientas para gestionar las licencias de los paquetes del producto que instala. Proporciona herramientas para actualizar y modificar paquetes. También puede utilizar Installation Manager para desinstalar los paquetes del producto.

IBM Installation Manager contiene seis asistentes que facilitan el mantenimiento de los paquetes de productos a través de sus ciclos vitales:

- v El asistente Instalar paquetes guía al usuario a través del proceso de instalación. Puede instalar un paquete del producto simplemente aceptando los valores por omisión, o bien puede modificar los valores por omisión para crear una instalación personalizada. Antes de instalar un paquete del producto, se proporcionará un resumen completo de las selecciones que haya realizado anteriormente en el asistente. Con el asistente es posible instalar uno o más paquetes del producto al mismo tiempo.
- v El asistente Actualizar paquetes busca actualizaciones disponibles de los paquetes del producto que haya instalado. Una actualización puede ser un arreglo liberado, una nueva característica o una nueva versión del producto Rational. El asistente proporciona detalles sobre el contenido de la actualización. Puede seleccionar si desea aplicar una actualización.
- v En el asistente Modificar paquetes puede modificar elementos específicos de un paquete de producto que ya haya instalado. Durante la instalación inicial del paquete del producto se seleccionan las características que desea instalar. Si, posteriormente, descubre que necesita otras características, puede utilizar el asistente Modificar paquetes para añadirlas a la instalación de los paquetes del producto. También puede eliminar características así como añadir o eliminar idiomas.
- El asistente Gestionar licencias ayuda a configurar las licencias de los paquetes. Utilice este asistente para cambiar la licencia de prueba por una licencia completa, para configurar los servidores para licencias flotantes y para seleccionar qué tipo de licencia desea utilizar para cada paquete.
- v Con el asistente Retrotraer paquete puede volver a una versión anteriormente instalada de un paquete seleccionable.
- v El asistente Desinstalar paquetes ayuda a eliminar un paquete del producto del sistema. Es posible desinstalar más de un paquete cada vez.

## <span id="page-7-0"></span>**IBM Rational Software Development Platform**

IBM Rational Software Development Platform es un entorno de desarrollo común que contiene el área de trabajo de desarrollo y otros componentes de software que comparten varios productos.

La plataforma de desarrollo incluye las siguientes características:

- Rational Application Developer
- Rational Functional Tester
- Rational Performance Tester
- Rational Software Architect
- Rational Software Modeler
- Rational Systems Developer
- Rational Tester for SOA Ouality

Rational Manual Tester también se encuentra disponible pero no forma parte de la plataforma. Manual Tester se incluye con Rational Functional Tester o bien puede adquirirse por separado.

#### **Acerca de Rational Manual Tester**

IBM Rational Manual Tester proporciona una solución simple pero potente de principio a fin para equipos que deseen una forma fácil de añadir automatización a sus scripts. Permite a usuarios no técnicos desarrollar pruebas manuales controladas por palabras clave que puedan automatizarse fácilmente, sin necesidad de conocimientos de programación o creación de scripts. Soporta la creación de pruebas y la ejecución de pruebas con una transición fácil entre ambos procesos. Mientras ejecuta una prueba, realiza automáticamente un seguimiento de los resultados de la prueba, generando anotaciones de prueba que puede exportar a una aplicación de hoja de cálculo para analizarlas. Manual Tester está ahora completamente integrado con IBM Rational ClearQuest, por lo que, si tiene ClearQuest instalado, puede enviar, actualizar y realizar el seguimiento de defectos al crear y comprobar mediante scripts de pruebas manuales. Si utiliza CQTM, puede crear y ejecutar suites de prueba (que pueden incluir pruebas manuales) desde Manual Tester.

# <span id="page-8-0"></span>**Requisitos de instalación**

Esta sección detalla los requisitos de hardware, software y de privilegios de usuario que deben cumplirse para instalar de forma satisfactoria y ejecutar el software.

# **Requisitos de hardware**

Antes de poder instalar el producto, compruebe que el sistema cumple los requisitos mínimos de hardware.

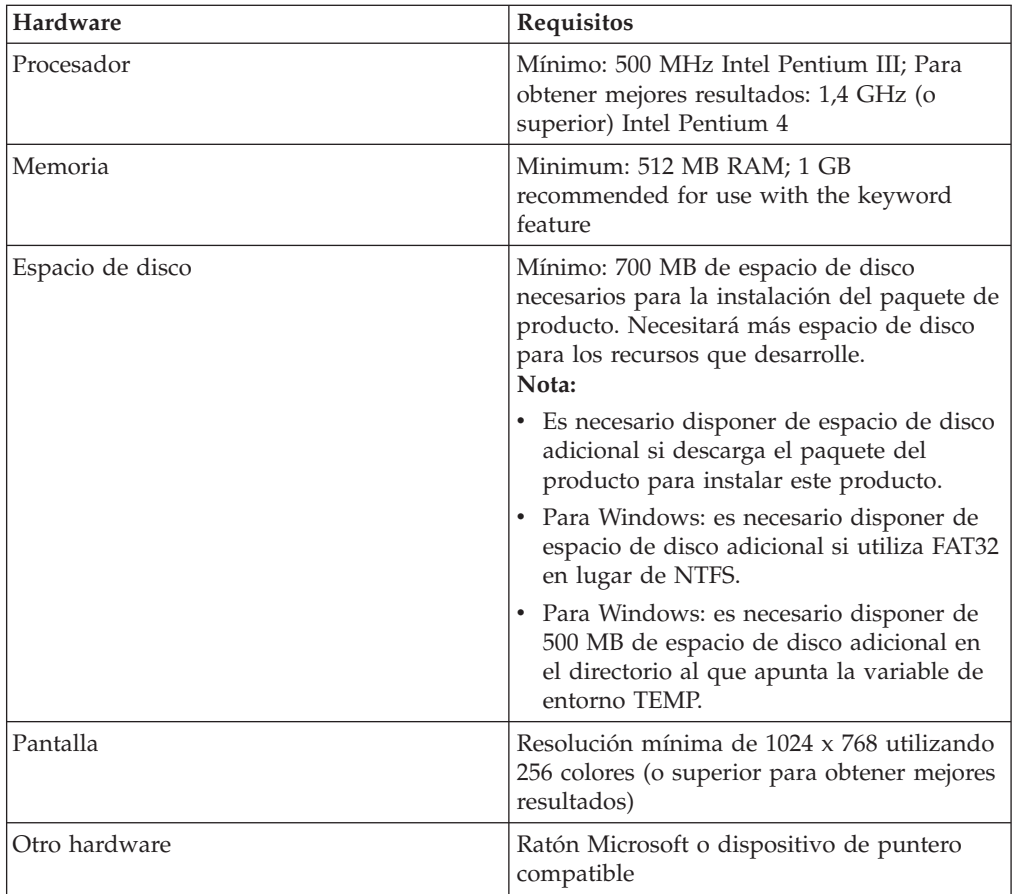

# **Requisitos de software**

Antes de poder instalar el producto, compruebe que el sistema cumple los requisitos de software.

### **Sistema operativo**

Los siguientes sistemas operativos están soportados para este producto:

- Microsoft Windows XP Professional con Service Pack 1 ó 2
- Microsoft Windows 2000 Professional con Service Pack 4
- Microsoft Windows 2000 Server con Service Pack 4
- <span id="page-9-0"></span>• Microsoft Windows 2000 Advanced Server con Service Pack 4
- Microsoft Windows Server 2003 Standard Edition con Service Pack 1
- Microsoft Windows Server 2003 Enterprise Edition con Service Pack 1
- v **(Para Rational Manual Tester Versión 7.0.0.2 o posterior)** Microsoft Windows Vista Business, Windows Vista Enterprise y Windows Vista Ultimate.

Los sistemas operativos listados soportan todos los idiomas soportados por Rational Manual Tester.

#### **Software de virtualización soportado**

El siguiente software de virtualización está soportado:

v Citrix Presentation Manager Versión 4, ejecutándose en Windows Server 2003 Standard Edition o Windows Server 2003 Professional Edition

#### **Requisitos adicionales de software**

- v Uno de los siguientes navegadores Web para ver los archivos readme y la guía de instalación, y para dar soporte al widget SWT (Standard Widget Toolkit) para navegadores:
	- Para Windows: Microsoft Internet Explorer 6.0 con Service Pack 1, o posterior.
	- Mozilla 1.6 o posterior
	- Firefox 1.0.x, 1.5, 2.0 o posterior
	- **Nota:** El Launchpad no soporta Mozilla 1.6; si su navegador es Mozilla, necesitará la versión 1.7 o una versión superior para ejecutar el Launchpad.
- Para ver correctamente la asistencia multimedia para usuarios, como las visitas, guías de aprendizaje y viewlets de demostración, deberá instalar Adobe Flash Player.
	- Para Windows: Versión 6.0 release 65 o posterior
- v Para la integración con IBM Rational ClearQuest, deberá instalar ClearQuest 7.0.0.1 en el mismo sistema.
- Para importar documentos de Microsoft Word, Excel o IBM Rational TestManager, debe tener instalado Word, Excel o TestManager. También es necesario que el paquete redistribuible de .NET Framework, versión 1.1 o 2.0, esté instalado antes de instalar Rational Manual Tester. Si instala Rational Manual Tester antes de instalar .Net, es necesario ejecutar el archivo de de proceso por lotes update\_net, que está en el directorio RMT70.

### **Requisitos de privilegios de usuario**

Es necesario tener un ID de usuario que cumpla los siguientes requisitos antes de poder instalar Rational Manual Tester.

- v El ID de usuario no debe contener caracteres de doble byte.
- v Para Windows: los privilegios de usuario necesarios para la instalación de penden de la versión de Windows del sistema:
	- *(Sólo para Rational Manual Tester versión 7.0.0.2 y posteriores)* **Para Windows Vista** debe iniciar la sesión con la cuenta de Administrador (o ejecutar como Administrador; pulse con el botón derecho sobre el archivo del programa o el acceso directo y seleccione **Ejecutar como Administrador**) para realizar las tareas siguientes:
- Instale o actualice IBM Installation Manager (la aplicación que instala y actualiza Rational Manual Tester)
- Instale o actualice una oferta de producto
- Instale una clave de licencia de usuario autorizado para el producto. Utilice IBM Installation Manager para instalar claves de licencia.
- **Nota:** Para permitir que los usuarios que no sean Administrador utilicen Rational Manual Tester en un sistema WindowsVista:
	- No instale Rational Manual Tester en un grupo de paquetes (ubicación de instalación) en el directorio Program Files (C:\Program Files\) ni elija un directorio de recursos compartidos en el directorio Program Files.
	- Si está *ampliando* una instalación Eclipse existente, no instale Eclipse en el directorio Program Files (C:\Program Files\).
- **Para otras versiones de Windows soportadas**, debe tener un ID de usuario que pertenezca al grupo Administradores.

# <span id="page-12-0"></span>**Planificación de la instalación**

Lea todos los temas en esta sección antes de comenzar a instalar cualquiera de las características de producto. Una planificación eficiente y una comprensión de los aspectos claves del proceso de instalación pueden ayudarle a conseguir una instalación satisfactoria.

# **Situaciones de instalación**

Hay un número de situaciones que puede seguir al instalar Rational Manual Tester.

Los siguientes son algunos de los factores que pueden determinar la situación de instalación:

- v El formato y método mediante el cual se accede a los archivos de instalación (por ejemplo, desde CD o archivos descargados de IBM Passport Advantage).
- The location for your installation (for example, you can install the product onto your own workstation, or make the installation files available to your enterprise).
- v El tipo de instalación (por ejemplo, puede utilizar la GUI de Installation Manager o bien instalar de forma silenciosa).

Estos son las situaciones de instalación que puede seguir:

- Instalación desde CD.
- v Instalación desde una imagen electrónica descargada en la estación de trabajo.
- v Instalación desde una imagen electrónica en una unidad compartida.
- v Instalar desde un repositorio en un servidor HTTP o HTTPS.

Tenga en cuenta que en las últimas tres situaciones es posible ejecutar el programa Installation Manager de forma silenciosa para instalar Rational Manual Tester. Para obtener más detalles sobre la ejecución de Installation Manager en modalidad silenciosa, consulte el apartado ["Instalación](#page-32-0) silenciosa" en la página 27.

Tenga en cuenta que puede instalar actualizaciones al mismo tiempo que instala el paquete de producto base.

#### **Instalación desde CD**

En esta situación de instalación, el usuario tiene los CD que contienen los archivos de paquetes del producto y, generalmente, instalará Rational Manual Tester en su propia estación de trabajo. Consulte el apartado ["Instalación](#page-22-0) de Rational Manual Tester desde CD: visión [general](#page-22-0) de la tarea" en la página 17 para obtener una visión general sobre estos pasos.

#### **Instalación desde una imagen electrónica descargada en la estación de trabajo**

En esta situación, el usuario ha descargado los archivos de instalación desde IBM Passport Advantage y se dispone a instalar Rational Manual Tester en su propia estación de trabajo. Consulte el apartado ["Instalación](#page-22-0) de Rational Manual Tester a partir una imagen [electrónica](#page-22-0) en la estación de trabajo: visión general de la tarea" en la [página](#page-22-0) 17 para obtener una visión general acerca de estos pasos.

#### <span id="page-13-0"></span>**Instalación desde una imagen electrónica en una unidad compartida**

En esta situación, la imagen electrónica se colocará en una unidad compartida para que los usuarios en la empresa puedan acceder a los archivos de instalación de Rational Manual Tester desde una única ubicación. Consulte el apartado ["Instalación](#page-23-0) de Rational Manual Tester desde una imagen electrónica en una unidad [compartida:](#page-23-0) visión general de la tarea" en la página 18 para obtener una visión general acerca de estos pasos.

### **Instalación desde un repositorio en un servidor HTTP**

Esta situación representa el método más rápido para instalar el producto a través de una red. Esta situación es distinta de la instalación en una unidad compartida. Para colocar los paquetes del producto Rational Manual Tester en un servidor Web HTTP, deberá utilizar la aplicación del programa de utilidad IBM Packaging Utility. Este programa de utilidad se proporciona con Rational Manual Tester para copiar los archivos de instalación en un formato, un *paquete*, que puede utilizarse para instalar Rational Manual Tester directamente desde un servidor Web HTTP. El directorio en el servidor Web HTTP que contiene el paquete se conoce como un *repositorio*. Tenga en cuenta que, en esta situación, sólo los archivos de instalación Rational Manual Tester se encuentran en el paquete. Consulte los apartados ["Instalación](#page-24-0) de Rational Manual Tester desde un repositorio en un servidor Web HTTP: visión [general](#page-24-0) de la tarea" en la página 19 y ["Colocación](#page-25-0) de Rational Manual Tester en un [servidor](#page-25-0) Web HTTP: visión general de la tarea" en la página [20](#page-25-0) para obtener una visión general de los pasos.

# **Actualización desde versiones anteriores de Manual Tester**

Si va a realizar una actualización de la versión 6.1.x de Manual Tester, puede elegir conservar el software anterior mientras instala la versión 7.x o desinstalarlo primero.

Si decide conservar la versión 6.1.x instalada mientras la actualiza, sólo tiene que instalar la versión 7.x con la configuración de instalación predeterminada. Tenga en cuenta que la versión 7.x utilizará los archivos de reutilización y personalización que creó con la versión 6.1.x. Si no desea utilizar estos archivos, puede cambiarlos en la página principal del recuadro de diálogo Preferencias después de la instalación. (Consulte la ayuda en línea para obtener información adicional).

Puede mover los scripts de pruebas manuales existentes a proyectos de pruebas manuales o, si no está basado en proyecto, a cualquier directorio que desee. Para migrar un script de una versión anterior de Manual Tester sin crear un proyecto, abra el script en la versión actual y pulse **Sí** cuando aparezca el mensaje de solicitud. Después de migrar el script, no podrá abrirlo en la versión anterior. Para aprovechar al máximo las características, como palabras clave y agrupaciones de datos, se debe traspasar a un modelo de almacenamiento de script basado en proyecto.

Al crear un nuevo proyecto puede incluir algunos o todos los scripts existentes, o añadirlos después de crear el proyecto. Las sentencias de reutilización compartidas se designan como palabras clave y se mantienen en una biblioteca de palabras clave dentro del proyecto en lugar de en scripts localizados de forma aleatoria. Antes de migrar scripts con sentencias de reutilización, se recomienda asignar las

<span id="page-14-0"></span>sentencias a una propiedad Nombre explícita. De lo contrario, como nombre de palabra clave se utilizarán los primeros 32 caracteres de la sentencia de reutilización.

Si necesita mantener las versiones anteriores de los scripts de pruebas, asegúrese de guardar las nuevas versiones en una nueva ubicación.

Le recomendamos que, una vez instalada la versión 7.x y haya migrado los scripts, desinstale la versión 6.1.x. Aunque es técnicamente posible, no recomendamos utilizar ambas versiones a la vez en el mismo sistema.

### **Repositorios de instalación**

IBM Installation Manager recupera los paquetes del producto en ubicaciones de repositorios especificadas.

Si se utiliza el Launchpad para iniciar Installation Manager, la información del repositorio se pasa a Installation Manager. Si se inicia Installation Manager directamente, es necesario especificar un repositorio de instalación que contenga los paquetes del producto que desea instalar. Consulte el apartado "Establecimiento de preferencias de repositorio en Installation Manager".

Algunas organizaciones crean y colocan sus propios paquetes de productos en su intranet. Para obtener información acerca de esta situación de instalación en particular, consulte el apartado ["Instalación](#page-13-0) desde un repositorio en un servidor [HTTP"](#page-13-0) en la página 8. Es necesario que los administradores del sistema proporcionen el URL correcto.

Por omisión, IBM Installation Manager utiliza un URL incorporado en cada producto de desarrollo de software de Rational para conectarse a un servidor de repositorios a través de Internet. Installation Manager busca entonces los paquetes del producto así como nuevas características.

# **Establecimiento de preferencias de repositorio en Installation Manager**

Cuando inicie la instalación de Rational Manual Tester desde el programa del área de ejecución, se definirá de forma automática la ubicación del repositorio que contiene el paquete del producto que está instalando en IBM Installation Manager. Sin embargo, si inicia Installation Manager directamente, (por ejemplo, instalando Rational Manual Tester desde un repositorio que se encuentre en un servidor Web), deberá entonces especificar la preferencia de repositorio (el URL del directorio que contiene el paquete del producto) en Installation Manager antes de instalar el paquete del producto. Especifique estas ubicaciones de repositorio en la página Repositorios de la ventana Preferencias. Por omisión, Installation Manager utiliza un URL incorporado en cada producto de desarrollo de software de Rational para conectarse a un servidor de repositorios a través de Internet y buscar paquetes instalables y nuevas características. Para su organización, es posible necesite redirigir el repositorio para que utilice sitios de la intranet.

**Nota:** Antes de iniciar el proceso de instalación, asegúrese de obtener el URL de repositorio del paquete de instalación del administrador.

Para añadir, editar o eliminar una ubicación de repositorio en Installation Manager:

1. Inicie Installation Manager.

- <span id="page-15-0"></span>2. En la página de inicio de Installation Manager, pulse **Archivo** → **Preferencias** y, a continuación, pulse **Repositorios**. Se abrirá la página Repositorios, mostrando cualquier repositorio disponible, su ubicación y si son accesibles.
- 3. En la página Repositorios, pulse **Añadir repositorio**.
- 4. En la ventana Añadir repositorio, escriba el URL de la ubicación del repositorio o navegue hasta la misma y establezca la vía de acceso del archivo.
- 5. Pulse **Aceptar**. If you provided an HTTPS or restricted FTP repository location, then you will be prompted to enter a user ID and password. Se listará la nueva ubicación del repositorio o la modificada. Si no es posible acceder al repositorio, aparecerá una x en rojo en la columna **Accesible**.
- 6. Pulse **Aceptar** para salir.
- **Nota:** Para que Installation Manager busque en las ubicaciones de repositorio predeterminadas de los paquetes instalados, asegúrese de que la preferencia **Buscar en los repositorios de servicios durante la instalación y actualizaciones**, de la página de preferencias Repositorios, esté seleccionada. Esta preferencia está seleccionada de forma predeterminada.

## **Grupos de paquetes y el directorio de recursos compartidos**

Cuando instala el paquete Rational Manual Tester mediante IBM Installation Manager, debe elegir un grupo de paquetes y un directorio de recursos compartidos.

### **Grupos de paquetes**

During the installation process, you must specify a new *package group* for the Rational Manual Tester package, or you can use the default.

A un grupo de paquetes se asigna un nombre de forma automática; no obstante, sin embargo, debe elegir el directorio de instalación del grupo de paquetes.

Después de crear el grupo de paquetes satisfactoriamente instalando un paquete del producto, no podrá ya cambiar el directorio de instalación. El directorio de instalación contiene recursos específicos del paquete del producto Rational Manual Tester instalado en dicho grupo de paquetes. Otros grupos de paquetes pueden potencialmente utilizar recursos en el paquete del producto que se encuentre en el directorio de recursos compartidos.

**Importante:** *(Sólo para Rational Manual Tester, versión 7.0.0.2 y posteriores)* Para permitir que los usuarios sin privilegios de administrador trabajen con Rational Manual Tester en el sistema operativo Windows Vista, no elija un directorio dentro del directorio Program Files (C:\Program Files\).

#### **Directorio de recursos compartidos**

El *directorio de recursos compartido* es el directorio en el que los artefactos de instalación se ubican de tal manera que puedan ser utilizados por uno o más grupos de paquetes de productos.

#### **Importante:**

v Solo puede especificar el directorio de recursos compartidos la primera vez que instala un paquete. Para obtener mejores

resultados, utilice para esto la unidad más grande. No podrá cambiar la ubicación del directorio a menos que desinstale todos los paquetes.

v *(Sólo para Rational Manual Tester, versión 7.0.0.2 y posteriores)* Para permitir que los usuarios sin privilegios de administrador trabajen con Rational Manual Tester en un sistema WindowsVista, no elija un directorio dentro del directorio Program Files (C:\Program Files\).

# <span id="page-18-0"></span>**Verificación y extracción de imágenes electrónicas**

Si descarga los archivos de instalación de IBM Passport Advantage, debe extraer la imagen electrónica de los archivos comprimidos para poder instalar Rational Manual Tester.

Si selecciona la opción Director de descarga para descargar los archivos de instalación, el applet Director de descarga verifica automáticamente si cada archivo que se procesa está completo.

# **Extracción de los archivos descargados**

Extraiga cada archivo comprimido al mismo directorio.

# <span id="page-20-0"></span>**Tareas previas a la instalación**

Antes de instalar el producto, complete los siguientes pasos:

- 1. Compruebe que el sistema cumple los requisitos descritos en la sección "Requisitos de [instalación"](#page-8-0) en la página 3.
- 2. Confirme que su ID de usuario tiene los privilegios de acceso necesarios para instalar el producto. Consulte el apartado ["Requisitos](#page-9-0) de privilegios de [usuario"](#page-9-0) en la página 4.
- 3. Lea la sección ["Planificación](#page-12-0) de la instalación" en la página 7.

# <span id="page-22-0"></span>**Tareas de instalación**

Las siguientes secciones proporcionan una visión general de las situaciones de instalación descritas en la sección ["Situaciones](#page-12-0) de instalación" en la página 7. Es posible obtener instrucciones detalladas desde los enlaces en los pasos principales.

# **Instalación de Rational Manual Tester desde CD: visión general de la tarea**

En esta situación de instalación, tiene los CD que contienen los archivos de instalación y, generalmente, instalará Rational Manual Tester en su propia estación de trabajo.

Los siguientes son los pasos generales para instalar desde CD:

- 1. Complete los pasos previos a la instalación como se listan en el apartado "Tareas previas a la [instalación"](#page-20-0) en la página 15.
- 2. Inserte el primer CD de instalación en una unidad de CD.
- 3. Si está habilitada la ejecución automática en el sistema, el Launchpad de Rational Manual Tester se abrirá automáticamente. La ejecución automática no está habilitada, inicie el programa Launchpad. Consulte el apartado ["Iniciar](#page-28-0) el programa [Launchpad"](#page-28-0) en la página 23 para obtener más detalles.
- 4. Inicie la instalación de Rational Manual Tester desde el Área de ejecución. Para obtener más detalles, consulte el apartado "Iniciar una [instalación](#page-29-0) desde el programa [Launchpad"](#page-29-0) en la página 24.

If IBM Installation Manager is not detected on your workstation, then you must install it to continue. Siga las instrucciones en pantalla en el asistente para completar la instalación de Installation Manager. Consulte el apartado ["Instalación](#page-26-0) de Installation Manager en Windows" en la página 21 para obtener más detalles.

When the installation of Installation Manager completes, or if it is already on your computer, Installation Manager starts automatically.

- 5. Click **Install Packages** and follow the on-screen instructions in the Install Packages wizard to complete the installation. Para obtener más detalles, consulte el apartado ["Instalación](#page-30-0) de IBM Rational Manual Tester utilizando la interfaz gráfica de IBM [Installation](#page-30-0) Manager" en la página 25.
- 6. Configure la licencia. De forma predeterminada se incluye una licencia de prueba para Rational Manual Tester. Debe volver a configurar la licencia para asegurarse de que tiene acceso continuado al producto. Consulte el apartado "Gestión de [licencias"](#page-48-0) en la página 43 para obtener más detalles.
- 7. Instale software opcional incluido con Rational Manual Tester.

# **Instalación de Rational Manual Tester a partir una imagen electrónica en la estación de trabajo: visión general de la tarea**

Los pasos generales para instalar Rational Manual Tester desde una imagen de instalación electrónica son los siguientes:

- <span id="page-23-0"></span>1. Asegúrese de que la estación de trabajo tiene suficiente espacio para almacenar los archivos que debe descargar de IBM Passport Advantage y la imagen de instalación extraída. Consulte el apartado ["Requisitos](#page-8-0) de hardware" en la [página](#page-8-0) 3.
- 2. Descargue todas las partes necesarias para la imagen del producto desde IBM Passport Advantage en un directorio temporal.
- 3. Extraiga la imagen de instalación del archivo descargado y verifique que la imagen de instalación está completa. Consulte el apartado ["Verificación](#page-18-0) y extracción de imágenes [electrónicas"](#page-18-0) en la página 13 para obtener más detalles.
- 4. Continúe con los pasos descritos en el apartado "Instalación desde una imagen electrónica" más adelante.

## **Instalación desde una imagen electrónica**

- 1. Complete los pasos previos a la instalación como se listan en el apartado "Tareas previas a la [instalación"](#page-20-0) en la página 15.
- 2. Inicie el programa Launchpad. Consulte el apartado "Iniciar el [programa](#page-28-0) [Launchpad"](#page-28-0) en la página 23 para obtener más detalles.
- 3. Inicie la instalación de Rational Manual Tester desde el Área de ejecución. Para obtener más detalles, consulte el apartado "Iniciar una [instalación](#page-29-0) desde el programa [Launchpad"](#page-29-0) en la página 24.

If IBM Installation Manager is not detected on your workstation, then you must install it to continue. Siga las instrucciones en pantalla en el asistente para completar la instalación de Installation Manager. Consulte el apartado ["Instalación](#page-26-0) de Installation Manager en Windows" en la página 21 para obtener más detalles.

When the installation of Installation Manager completes, or if it is already on your system, Installation Manager starts automatically.

- **Nota:** Si cierra Installation Manager antes de que se complete la instalación del producto, deberá reiniciar Installation Manager desde el Launchpad. Si inicia Installation Manager directamente, no estará preconfigurado con los repositorios de instalación necesarios.
- 4. Siga las instrucciones del asistente Instalar paquetes que aparecen en la pantalla para completar la instalación. Para obtener detalles completos, consulte el apartado ["Instalación](#page-30-0) de IBM Rational Manual Tester utilizando la interfaz gráfica de IBM [Installation](#page-30-0) Manager" en la página 25.
- 5. Configure la licencia. De forma predeterminada se incluye una licencia de prueba para Rational Manual Tester. Debe configurar la licencia para asegurarse de que tiene acceso continuado al producto. Consulte el apartado ["Gestión](#page-48-0) de [licencias"](#page-48-0) en la página 43 para obtener más detalles.
- 6. Instale software opcional incluido con Rational Manual Tester.

# **Instalación de Rational Manual Tester desde una imagen electrónica en una unidad compartida: visión general de la tarea**

En este caso práctico colocará la imagen electrónica en una unidad compartida de modo que los usuarios de la empresa podrán acceder a los archivos de instalación de Rational Manual Tester en una sola ubicación.

La persona que coloca la imagen de instalación en una unidad compartida realiza los siguientes pasos.

- <span id="page-24-0"></span>1. Asegúrese de que la unidad compartida tiene suficiente espacio de disco para almacenar los archivos que debe descargar de IBM Passport Advantage y la imagen de instalación extraída. Consulte el apartado ["Requisitos](#page-8-0) de hardware" en la [página](#page-8-0) 3 para obtener más detalles.
- 2. Descargue todas las partes necesarias para la imagen del producto desde IBM Passport Advantage en un directorio temporal en la unidad compartida.
- 3. Extraiga la imagen de instalación de los archivos descargados en un directorio accesible en la unidad compartida y verifique que la imagen de instalación está completa. Consulte el apartado ["Verificación](#page-18-0) y extracción de imágenes [electrónicas"](#page-18-0) en la página 13 para obtener más detalles.

Para instalar Rational Manual Tester desde los archivos de instalación en la unidad compartida:

- 1. Cambie al directorio disk1 en la unidad compartida que contiene la imagen de instalación.
- 2. Siga los pasos en el apartado ["Instalación](#page-23-0) desde una imagen electrónica" en la [página](#page-23-0) 18.

# **Instalación de Rational Manual Tester desde un repositorio en un servidor Web HTTP: visión general de la tarea**

En esta situación, IBM Installation Manager recupera los paquetes del producto desde un servidor Web HTTP.

Estos pasos asumen que el repositorio que contiene el paquete de Rational Manual Tester ha sido creado en el servidor Web HTTP.

Para instalar el paquete de Rational Manual Tester desde un repositorio en un servidor HTTP:

- 1. Complete los pasos previos a la instalación como se listan en el apartado "Tareas previas a la [instalación"](#page-20-0) en la página 15.
- 2. Instale IBM Installation Manager. Consulte el apartado ["Gestión](#page-26-0) de IBM [Installation](#page-26-0) Manager" en la página 21. En esta situación, por ejemplo, los archivos de instalación de Installation Manager se encuentran disponibles en una unidad compartida.
- 3. Inicie Installation Manager. Consulte el apartado "Inicio de [Installation](#page-26-0) Manager en [Windows"](#page-26-0) en la página 21 para conocer más detalles.
- 4. Establezca la URL del repositorio que contiene el paquete de Rational Manual Tester como una preferencia del repositorio en Installation Manager. Consulte el apartado ["Establecimiento](#page-14-0) de preferencias de repositorio en Installation [Manager"](#page-14-0) en la página 9.
- 5. Inicie el asistente Instalar paquetes en Installation Manager y siga las instrucciones en pantalla en el asistente Instalar paquetes para completar la instalación. Para obtener detalles completos, consulte el apartado ["Instalación](#page-30-0) de IBM Rational Manual Tester utilizando la interfaz gráfica de IBM [Installation](#page-30-0) [Manager"](#page-30-0) en la página 25.
- 6. Configure la licencia. De forma predeterminada se incluye una licencia de prueba para Rational Manual Tester. Debe establecer la licencia para asegurarse de que tiene acceso continuado para trabajar con el producto. Consulte el apartado "Gestión de [licencias"](#page-48-0) en la página 43 para obtener más detalles.
- 7. Instale software opcional incluido con Rational Manual Tester.

# <span id="page-25-0"></span>**Colocación de Rational Manual Tester en un servidor Web HTTP: visión general de la tarea**

Para preparar Rational Manual Tester para su instalación a partir un repositorio que se encuentre en un servidor Web HTTP:

- 1. Compruebe que el servidor HTTP o HTTPS tiene suficiente espacio de disco para almacenar el paquete del producto. Consulte el apartado ["Requisitos](#page-8-0) de [hardware"](#page-8-0) en la página 3.
- 2. Compruebe que la estación de trabajo tiene suficiente espacio de disco para almacenar los archivos que deben descargarse de IBM Passport Advantage y la imagen de instalación extraída. Consulte el apartado ["Requisitos](#page-8-0) de [hardware"](#page-8-0) en la página 3
- 3. Descargue todas las partes necesarias para la imagen del producto desde IBM Passport Advantage en un directorio temporal en la estación de trabajo.
- 4. Extraiga la imagen de instalación de los archivos descargados en otro directorio temporal en la estación de trabajo y compruebe que la imagen de instalación está completa. Consulte el apartado ["Verificación](#page-18-0) y extracción de imágenes [electrónicas"](#page-18-0) en la página 13 para obtener más detalles.
- 5. Instale IBM Packaging Utility en la estación de trabajo desde el CD auxiliar (o disco electrónico) correspondiente a la plataforma.
- 6. Utilizando Packaging Utility, copie el paquete del producto Rational Manual Tester.
- 7. Copie la salida de Packaging Utility en un servidor Web HTTP o HTTPS.
- 8. Copie los archivos de instalación de IBM Installation Manager desde el CD auxiliar en una unidad compartida.
- 9. Haga que los usuarios en la organización instalen Installation Manager.
- 10. Proporcione a los usuarios el URL del repositorio que contiene el paquete del producto Rational Manual Tester creado anteriormente.

# <span id="page-26-0"></span>**Gestión de IBM Installation Manager**

Esta sección trata de algunas tareas comunes relacionadas con IBM Installation Manager. Para obtener más información, consulte la ayuda en línea de Installation Manager.

# **Instalación de Installation Manager en Windows**

Si inicia la instalación del producto en el programa Launchpad, la instalación de IBM Installation Manager se inicia automáticamente si todavía no está instalado en la estación de trabajo. (Para obtener más información acerca de este proceso consulte el apartado "Instalar desde el programa [Launchpad"](#page-28-0) en la página 23.) En otros casos, debe iniciar manualmente la instalación de Installation Manager.

Para empezar la instalación de Installation Manager manualmente:

- 1. Ejecute install.exe desde la carpeta InstallerImage\_win32 situada en el primer disco de instalación.
- 2. Pulse **Siguiente** en la página Instalar paquetes.
- 3. Revise el acuerdo de licencia en la página Acuerdo de licencia y seleccione **Acepto los términos en el acuerdo de licencia** para aceptar. Pulse **Siguiente**.
- 4. Pulse el botón **Examinar** en la página Carpeta de destino para cambiar la ubicación de destino si fuese necesario. Pulse **Siguiente**.
- 5. Pulse **Instalar** en la página de resumen. Cuando el proceso de instalación ha finalizado, un mensaje confirma el éxito del proceso.
- 6. Pulse **Finalizar**. IBM Installation Manager opens.

## **Inicio de Installation Manager en Windows**

IBM Installation Manager debe iniciarse desde el programa del área de ejecución. Al hacerlo se iniciará Installation Manager con la preferencia de repositorio configurada y con los paquetes de Rational Manual Tester seleccionados. Si inicia Installation Manager directamente, deberá establecer entonces la preferencia de repositorio y seleccionar los paquetes de forma manual. For more information, see ["Planificación](#page-12-0) de la instalación" en la página 7.

Para iniciar Installation Manager manualmente:

- 1. Abra el menú **Inicio** desde la **Barra de tareas**.
- 2. Seleccione **Todos los programas** → **IBM Installation Manager** → **IBM Installation Manager**.

# **Desinstalación de Installation Manager en Windows**

Para desinstalar Installation Manager:

- 1. Abra el menú **Inicio** desde la **Barra de tareas**.
- 2. Seleccione **Todos los programas** → **IBM Installation Manager** → **Desinstalar IBM Installation Manager**.
- 3. Pulse **Siguiente** en la página Desinstalar. The IBM Installation Manager is selected for uninstallation.
- 4. Pulse **Desinstalar** en la página de resumen.
- **Nota:** Asimismo, puede desinstalar Installation Manager mediante el Panel de control. Pulse **Inicio** → **Configuración** → **Panel de control**y, a continuación, realice una doble pulsación en **Agregar o quitar programas**. Seleccione la entrada de IBM Installation Manager y pulse **Quitar**.

### <span id="page-27-0"></span>**Instalar y desinstalar silenciosamente Installation Manager**

IBM Installation Manager puede instalarse y desinstalarse silenciosamente.

## **Instalar silenciosamente Installation Manager**

Para instalar Installation Manager de forma silenciosa, desempaquete el instalador y vaya al subdirectorio de Eclipse y utilice los siguientes mandatos:

v Para Windows: installc –-launcher.ini silent-install.ini -log <nombre y vía de acceso del archivo de registro>. Por ejemplo: installc --launcher.ini silent-install.ini -log c:\mylogfile.xml

Después de la instalación, puede utilizar Installation Manager o el instalador de Installation Manager para instalar paquetes de forma silenciosa.

# **Desinstalar silenciosamente Installation Manager de Windows**

Para desinstalar silenciosamente Installation Manager en Windows:

- 1. En una línea de mandatos, vaya al directorio de desinstalación de Installation Manager. De forma predeterminada es C:\Documents and Settings\All Users\Application Data\IBM\Installation Manager\uninstall.
- 2. Escriba el siguiente mandato: uninstallc.exe --launcher.ini silent-uninstall.ini

# <span id="page-28-0"></span>**Instalar desde el programa Launchpad**

El programa Launchpad proporciona una sola ubicación para ver la información de release e iniciar el proceso de instalación.

Utilice el programa Launchpad para iniciar la instalación de Rational Manual Tester en los siguientes casos:

- v Instalación desde los CD del producto
- v Instalación desde una imagen electrónica en el sistema de archivos local
- v Instalación desde una imagen electrónica en una unidad compartida

Al iniciar el proceso de instalación desde el programa Launchpad, IBM Installation Manager se instala automáticamente si todavía no está instalado en el sistema, y se inicia preconfigurado con la ubicación del repositorio que contiene el paquete Rational Manual Tester. Si desea instalar e iniciar Installation Manager directamente, debe establecer manualmente las preferencias del repositorio.

Para instalar desde el Launchpad:

- 1. Complete las tareas de preinstalación descritas en ["Tareas](#page-20-0) previas a la [instalación"](#page-20-0) en la página 15 si es que no lo ha hecho ya.
- 2. Inicie el programa Launchpad. Consulte el apartado "Iniciar el programa Launchpad".
- 3. Inicie la instalación de Rational Manual Tester. Consulte el apartado ["Iniciar](#page-29-0) una instalación desde el programa [Launchpad"](#page-29-0) en la página 24.

Siga las instrucciones del asistente Instalar paquetes que aparecen en la pantalla para completar la instalación. Para obtener más detalles, consulte el apartado ["Instalación](#page-30-0) de IBM Rational Manual Tester utilizando la interfaz gráfica de IBM [Installation](#page-30-0) Manager" en la página 25.

### **Iniciar el programa Launchpad**

Complete las tareas de preinstalación descritas en "Tareas previas a la [instalación"](#page-20-0) en la [página](#page-20-0) 15 si es que no lo ha hecho ya.

Si está instalando desde un CD y ejecución automática está habilitada en la estación de trabajo,el área de ejecución de Rational Manual Tester se iniciará de forma automática cuando se inserte el primer disco de instalación en la unidad de CD. Si está instalando desde una imagen electrónica, o si la ejecución automática no está configurada en la estación de trabajo, deberá iniciar el programa Launchpad manualmente.

Para iniciar el programa Launchpad:

- 1. Inserte el CD IBM Rational Manual Tester en la unidad de CD.
- 2. Si está habilitada la ejecución automática en el sistema, el Launchpad de IBM Rational Manual Tester se abrirá automáticamente. La ejecución automática no está habilitada en el sistema:
	- v Para Windows: Ejecute launchpad.exe que se encuentra en el directorio raíz del CD.

# <span id="page-29-0"></span>**Iniciar una instalación desde el programa Launchpad**

- 1. Inicie el programa Launchpad.
- 2. Si no lo ha hecho aún, lea la información del release pulsando **Notas del release**.
- 3. Cuando esté preparado para iniciar la instalación, pulse **Instalar IBM Rational Manual Tester**.
- 4. Si IBM Installation Manager no se detecta en el sistema o si ya está instalada una versión anterior, debe continuar con la instalación del último release.
- 5. Siga las instrucciones en pantalla en el asistente para completar la instalación de IBM Installation Manager. Consulte el apartado ["Instalación](#page-26-0) de Installation Manager en [Windows"](#page-26-0) en la página 21 para obtener más información.
- 6. Cuando se haya completado satisfactoriamente la instalación de IBM Installation Manager, pulse **Finalizar** para cerrar el asistente. After the installation is complete, IBM Installation Manager opens automatically.
- 7. Si se trata de una nueva instalación, pulse **Instalar paquetes** y siga las instrucciones del asistente que aparecen en la pantalla para completar el proceso de instalación. Para obtener detalles completos, consulte el apartado ["Instalación](#page-30-0) de IBM Rational Manual Tester utilizando la interfaz gráfica de IBM [Installation](#page-30-0) Manager" en la página 25
- 8. Si se trata de una actualización del producto, pulse **Actualizar paquetes** y siga las instrucciones del asistente que aparecen en la pantalla para completar el proceso de actualización. Para obtener más detalles, consulte el apartado ["Actualización](#page-58-0) de Rational Manual Tester" en la página 53.

# <span id="page-30-0"></span>**Instalación de IBM Rational Manual Tester utilizando la interfaz gráfica de IBM Installation Manager**

Los pasos siguientes describen la instalación del paquete IBM Rational Manual Tester con la interfaz gráfica de usuario de Installation Manager.

- 1. From the Installation Manager Start page, click **Install Packages**.
	- **Nota:** Si se encuentra una versión nueva de Installation Manager, se le solicitará que confirme que desea instalarla para poder continuar. Pulse **Aceptar** para continuar. Installation Manager instala automáticamente la versión nueva, detiene, reinicia y reanuda.
- 2. The Install page of the Install Packages wizard lists all the packages found in the repositories that Installation Manager searched. Si se descubren dos versiones de un paquete, solo se visualiza la versión más reciente o recomendada del mismo.
	- v Para visualizar todas las versiones de un paquete encontrado por Installation Manager, pulse **Mostrar todas las versiones**.
	- v Para regresar a la visualización de todos los paquetes recomendados, pulse **Mostrar sólo recomendados**.
- 3. Pulse sobre el paquete de IBM Rational Manual Tester para mostrar su descripción en el panel **Detalles**.
- 4. Para buscar actualizaciones del paquete IBM Rational Manual Tester, pulse **Comprobar otras versiones y extensiones**.
	- **Nota:** Para que Installation Manager busque en las ubicaciones de repositorio de actualizaciones de IBM de los paquetes instalados, la preferencia **Buscar en los repositorios enlazados durante la instalación y actualizaciones** debe estar seleccionada. Esta preferencia está seleccionada de forma predeterminada. También es necesario tener acceso a Internet.

Installation Manager busca actualizaciones en el repositorio de actualizaciones de IBM predefinido para el paquete del producto. También busca en las ubicaciones de repositorio que haya establecido. Un indicador de progreso muestra que la búsqueda se está realizando. Puede instalar actualizaciones al mismo tiempo que instala el paquete de producto base.

- 5. Si se encuentran las actualizaciones del paquete IBM Rational Manual Tester, estas se muestran en la lista **Paquetes de instalación** de la página Instalar paquetes bajo su producto correspondiente. Sólo aparecerán por omisión las actualizaciones recomendadas.
	- v Para ver todas las actualizaciones encontradas para los paquetes disponibles, pulse **Mostrar todas las versiones**.
	- v Para visualizar una descripción de paquete bajo **Detalles**, pulse sobre el nombre del paquete. Si hay información adicional disponible acerca del paquete, como por ejemplo un archivo readme o notas de release, se incluye un enlace **Más información** al final del texto descriptivo. Pulse el enlace para visualizar la información adicional en un navegador. To fully understand the package you are installing, review all information beforehand.
- 6. Seleccione el paquete de IBM Rational Manual Tester y cualquier actualización del paquete que desee instalar. Aquellas actualizaciones que tengan dependencias se seleccionarán y borrarán de forma automática. Pulse **Siguiente** para continuar.
- 7. En la página Licencias, lea el acuerdo de licencia del paquete seleccionado.
	- a. Si acepta los términos de todos los acuerdos de licencias, pulse **Acepto los términos de los acuerdos de licencias**.
	- b. Pulse **Siguiente** para continuar.
- 8. On the Location page, type the path for the *shared resources directory* in the **Shared Resources Directory** field, or accept the default path. El directorio de recursos compartidos contiene recursos que pueden compartirse entre uno o más grupos de paquetes. Pulse **Siguiente** para continuar.
	- **Importante:** *(For Rational Manual Tester Version 7.0.1 and later only)* If you are performing an initial installation and updating to version 7.0.1 at the same time on Windows Vista, then to enable users who do not have Administrator privileges to work with Rational Manual Tester, do not choose a directory inside the Program Files directory (C:\Program Files\).
	- La vía de acceso predeterminada es:
	- Para Windows: C:\Program Files\IBM\SDP70Shared
	- **Importante:** Solo puede especificar el directorio de recursos compartidos la primera vez que instala un paquete. Utilice el disco más grande para esto para asegurar que haya el espacio adecuado para los recursos compartidos de otros paquetes. No podrá cambiar la ubicación del directorio a menos que desinstale todos los paquetes.
- 9. On the next Locations page, type a path for the *installation directory* or accept the default path.
- 10. En la página Características en **Idiomas**, seleccione los idiomas del grupo de paquetes. Se instalarán las traducciones del idioma nacional correspondiente de la interfaz de usuario y documentación del paquete de IBM Rational Manual Tester.
- 11. En la siguiente página Características, seleccione las características del paquete que desea instalar. Actualmente Manual Tester no ofrece ninguna característica opcional. Pulse **Siguiente** para continuar.
- 12. En la página Resumen, revise las selecciones antes de instalar el paquete de IBM Rational Manual Tester. Si desea cambiar las elecciones realizadas en páginas anteriores, pulse **Atrás** y haga los cambios pertinentes. Cuando esté satisfecho con las selecciones de instalación, pulse **Instalar** para instalar el paquete. Un indicador de progreso muestra el porcentaje de la instalación que sea ha completado.
- 13. Cuando el proceso de instalación ha finalizado, un mensaje confirma el éxito del proceso.
	- a. Pulse **Ver archivo de registro** para abrir el archivo de registro de instalación de la sesión actual en una nueva ventana. Debe cerrar la ventana Registro de la instalación para continuar.
	- b. Pulse **Finalizar** para iniciar el paquete seleccionado. El asistente Instalar paquete se cierra y regresará a la página inicial de Installation Manager.

# <span id="page-32-0"></span>**Instalación silenciosa**

Es posible instalar el paquete del producto Rational Manual Tester ejecutando Installation Manager en modalidad de instalación silenciosa. Cuando se ejecuta Installation Manager en modalidad silenciosa, la interfaz de usuario no estará disponible; en su lugar Installation Manager utiliza un archivo de respuestas para entrar los mandatos que necesarios para instalar el paquete del producto. También puede instalar Installation Manager de forma silenciosa mediante Installation Manager. Puede utilizar el instalador para instalar de forma silenciosa paquetes de producto.

Ejecutar Installation Manager en modalidad silenciosa es útil porque permite utilizar un proceso por lotes para instalar, actualizar, modificar y desinstalar paquetes de productos a través de scripts.

Tenga en cuenta que debe instalar Installation Manager antes de poder instalar el paquete de Rational Manual Tester en modalidad silenciosa. Refer to ["Gestión](#page-26-0) de IBM [Installation](#page-26-0) Manager" en la página 21 for details on installing Installation Manager.

Hay dos tareas principales requeridas para la instalación silenciosa:

- 1. Crear el archivo de respuestas.
- 2. Ejecutar Installation Manager en modalidad de instalación silenciosa.

## **Creación de un archivo de respuestas con Installation Manager**

Puede crear un archivo de respuestas registrando las acciones a medida que se instala el paquete del producto Rational Manual Tester con Installation Manager, o el instalador de Installation Manager. Cuando se registra un archivo de respuestas, todas las selecciones que efectúe en la GUI de Installation Manager se almacenan en un archivo XML. Cuando se ejecute Installation Manager en modalidad silenciosa, Installation Manager utiliza el archivo de respuestas XML para localizar el repositorio que contiene el paquete, seleccionar qué características instalar, etc.

Para registrar un archivo de respuestas para la instalación (o desinstalación):

- 1. En una línea de mandatos, cambie al subdirectorio eclipse dentro del directorio en el que se instaló Installation Manager. Por ejemplo:
	- Para Windows: cd C:\Archivos de programa\IBM\Installation Manager\eclipse
- 2. En una línea de mandatos, teclee el mandato siguiente para iniciar Installation Manager, sustituyendo sus propios nombre y ubicación de archivo para el archivo de respuesta y (opcionalmente) el archivo de anotaciones:
	- IBMIM -record <nombre y vía de acceso del archivo de respuestas> -log <nombre y vía de acceso del archivo de registro>. Por ejemplo, IBMIM.exe –record c:\mylog\responsefile.xml -log c:\mylog\record\_log.xml
	- v Puede grabar un archivo de respuestas sin instalar o desinstalar un producto añadiendo el argumento opcional -skipInstall <agentDataLocation>. Tenga en cuenta que <agentDataLocation> debe ser un directorio en el que se pueda grabar. El argumento hace que Installation Manager guarde los datos de instalación sin instalar el producto. Puede utilizar el mismo <agentDataLocation> en la siguiente sesión de grabación para grabar

<span id="page-33-0"></span>actualizaciones o modificaciones en el producto, o para grabar la gestión de licencias. Tenga en cuenta que los productos instalados o las preferencias, incluidos los valores de repositorio, que se han establecido durante la instalación sin utilizar el argumento -skipInstall no se almacenarán. Si se utiliza -skipInstall la instalación será más rápida porque IM no está instalando el producto, sólo estará grabando los datos de instalación.

La sintaxis para utilizar el argumento skipInstall es: IBMIM - record <nombre y vía de acceso de vía de acceso> skipInstall <un directorio grabable para la ubicación de datos de agente>. Por ejemplo, IBMIM -record c:\mylog\responsefile.xml -skipInstall c:\temp\recordData

- **Nota:** Asegúrese de que las vía de acceso de los archivos que escriba existan; Installation Manager no creará directorios para el archivo de respuestas ni para el archivo de registro.
- 3. Siga las instrucciones que aparecen en pantalla del asistente Instalar paquetes para seleccionar las opciones de instalación. Para obtener más detalles, consulte el apartado ["Instalación](#page-30-0) de IBM Rational Manual Tester utilizando la interfaz gráfica de IBM [Installation](#page-30-0) Manager" en la página 25.
- 4. Pulse **Finalizar** y, a continuación, cierre Installation Manager.

Se creará un archivo de respuestas XML y residirá en la ubicación especificada en el mandato.

# **Registro de un archivo de respuestas con el instalador de Installation Manager**

Puede utilizar el instalador de Installation Manager para registrar la instalación de Installation Manager y otros productos.

Para registrar la instalación de Installation Manager, siga estos pasos:

- 1. Desempaquete Installation Manager y vaya al directorio de Eclipse.
- 2. Para iniciar la grabación, escriba install -record <nombre y vía de acceso del archivo de respuestas> -skipInstall <agentDataLocation> -vmargs -Dcom.ibm.cic.agent.hidden=false

#### **Registro de una instalación de producto con el instalador**

Para empezar a registrar una instalación de producto con el instalador de Installation Manager, siga estos pasos:

- 1. Vaya al directorio de Eclipse en la ubicación en la que ha desempaquetado el Installation Manager.
- 2. Abra el archivo install.ini eliminando las siguientes líneas: -input y @osgi.install.area/install.xml
- 3. Escriba el siguiente mandato: install -record <nombre y vía de acceso del archivo de respuestas> -skipInstall <agentDataLocation>, por ejemplo, install -record
- 4. Inicie Installation Manager y complete el asistente Instalar paquetes.

# **Instalación y ejecución de Installation Manager en modalidad silenciosa**

Utilice el instalador de Installation Manager para instalar Installation Manager, utilice Installation Manager para instalar paquetes de producto en modalidad de instalación silenciosa desde una línea de mandatos.

Consulte el [sitio](http://publib.boulder.ibm.com/infocenter/install/v1m0r0/index.jsp) web de Installation Manager para obtener documentación adicional sobre cómo ejecutarlo en modalidad silenciosa. (Por ejemplo, instalar silenciosamente de un repositorio que requiera autenticación mediante ID y contraseña.)

La siguiente tabla describe los argumentos utilizados con el mandato de instalación silenciosa:

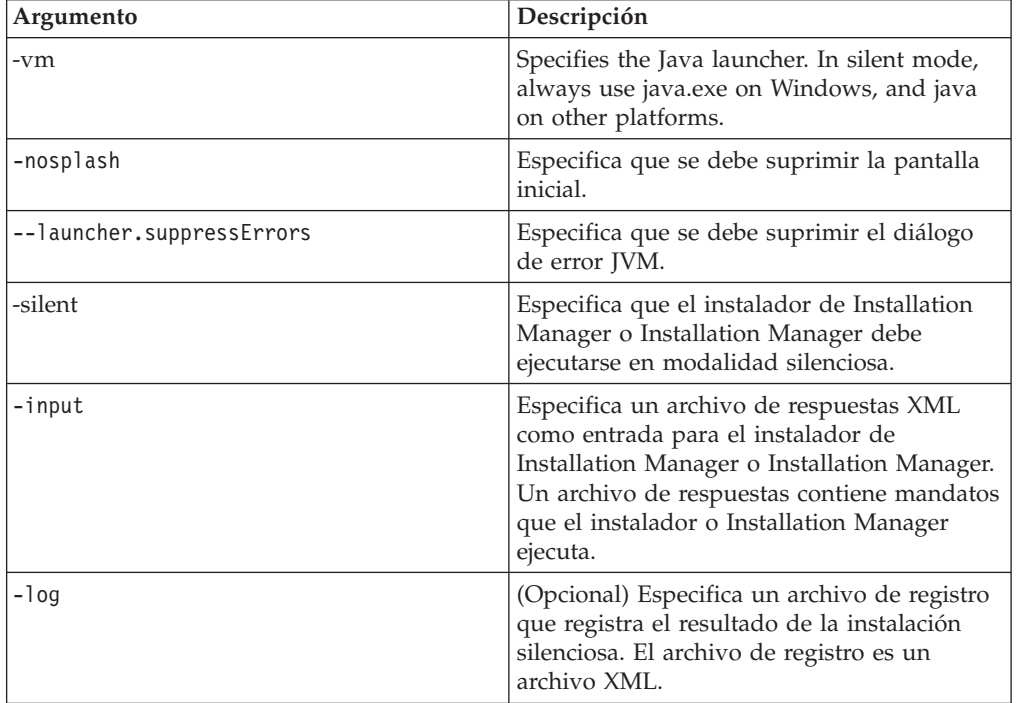

Tanto el instalador de Installation Manager como Installation Manager tienen un archivo de inicialización o .ini silent-install.ini que incluye valores predeterminados para los argumentos de la tabla.

El instalador de Installation Manager se utiliza para instalar Installation Manager. Siga estos pasos para instalar de forma silenciosa Installation Manager.

Para instalar Installation Manager de forma silenciosa, desempaquete el instalador y vaya al subdirectorio de Eclipse y utilice los siguientes mandatos:

v Para Windows: installc –-launcher.ini silent-install.ini -log <nombre y vía de acceso del archivo de registro>. Por ejemplo: installc --launcher.ini silent-install.ini -log c:\mylogfile.xml

Después de instalar Installation Manager, puede utilizarlo para instalar otros productos. También puede utilizar el instalador de Installation Manager para instalar los productos.

Para ejecutar Installation Manager en modalidad silenciosa, ejecute el siguiente mandato desde el subdirectorio de Eclipse:

v Para Windows: IBMIMc.exe --launcher.ini silent-install.ini -input <nombre y vía de acceso del archivo de respuestas> -log <nombre y vía de acceso del archivo de registro>. Por ejemplo: IBMIMc.exe --launcher.ini silent-install.ini -input c:\mylog\responsefile.xml -log c:\mylog\ silent\_install\_log.xml

<span id="page-35-0"></span>Si desea instalar productos de forma silenciosa mediante el instalador de Installation Manager, desde el directorio de eclipse, escriba el siguiente mandato:

v Para Windows: installc.exe --launcher.ini silent-install.ini -input <nombre y vía de acceso del archivo de respuestas> -log <nombre y vía de acceso del archivo de registro>. Por ejemplo: installc --launcher.ini silent-install.ini -input c:\mylog\responsefile.xml -log c:\mylog\ silent\_install\_log.xml

Cuando el instalador de Installation Manager o Installation Manager se ejecuta en modalidad de instalación silenciosa, lee el archivo de respuestas y escribe un archivo de registro en el directorio especificado. Aunque un archivo de respuestas es obligatorio cuando se ejecuta la modalidad de instalación silenciosa, los archivos de registro son opcionales. El estado del resultado debe ser cero cuando la ejecución sea satisfactoria y distinto de cero cuando no lo sea.

## **Buscar e instalar silenciosamente todos los productos disponibles**

Puede buscar e instalar silenciosamente actualizaciones para todos los productos disponibles.

Para buscar e instalar silenciosamente todos los productos disponibles:

- 1. En una línea de mandatos, sitúese en el subdirectorio eclipse del directorio en el que instaló Installation Manager.
- 2. Entre y ejecute el siguiente mandato, sustituyendo las ubicaciones por el archivo de respuestas y, alternativamente, el archivo de registro:
	- v Para Windows: IBMIMc.exe --launcher.ini silent-install.ini -installAll -log <nombre y vía de acceso del archivo de registro>

Se instalan todos los productos disponibles conocidos por Installation Manager.

# **Instalar silenciosamente actualizaciones para todos los productos instalados actualmente**

Puede buscar e instalar silenciosamente actualizaciones para todos los productos instalados actualmente.

Para buscar e instalar silenciosamente actualizaciones para todos los productos disponibles:

- 1. En una línea de mandatos, sitúese en el subdirectorio eclipse del directorio en el que instaló Installation Manager.
- 2. Entre y ejecute el siguiente mandato, sustituyendo las ubicaciones por el archivo de respuestas y, alternativamente, el archivo de registro:
	- v Para Windows: IBMIMc.exe --launcher.ini silent-install.ini -updateAll -log <nombre y vía de acceso del archivo de registro>

Se instalan todas las actualizaciones de productos disponibles conocidas por Installation Manager.
### **Mandatos del archivo de respuestas**

Si desea utilizar la capacidad de instalación silenciosa de Installation Manager, necesitará crear un archivo de respuestas que contenga todos los mandatos que Installation Manager debe ejecutar. La manera recomendada es crear un archivo de respuestas registrando las acciones a medida que se instala el paquete de IBM Rational Manual Tester. Es posible, no obstante, crear o editar un archivo de respuestas manualmente.

Hay dos categorías de mandatos para el archivo de respuestas:

- v Los **mandatos de preferencias** se utilizan para establecer preferencias que se encuentran en Installation Manager bajo **Archivo** → **Preferencias**, como por ejemplo la información de ubicación del repositorio.
- v Los **mandatos de instalación silenciosa** se utilizan para emular el asistente Instalar paquetes de Installation Manager.

## **Mandatos de preferencias de instalación silenciosa**

Aunque generalmente las preferencias se especifican utilizando la ventana Preferencias, también es posible especificar preferencias (identificadas como claves) en un archivo de respuestas para su utilización durante una instalación silenciosa.

**Nota:** Es posible especificar más de una preferencia en un archivo de respuestas.

Cuando se definen preferencias en un archivo de respuestas, el código XML tendrá un aspecto similar al siguiente ejemplo:

```
<preference
name = "la clave de la preferencia"
value = "el valor de la preferencia que desea establecer">
</preference>
```
Utilice la siguiente tabla para identificar las claves y sus valores asociados de las preferencias de la instalación asociada:

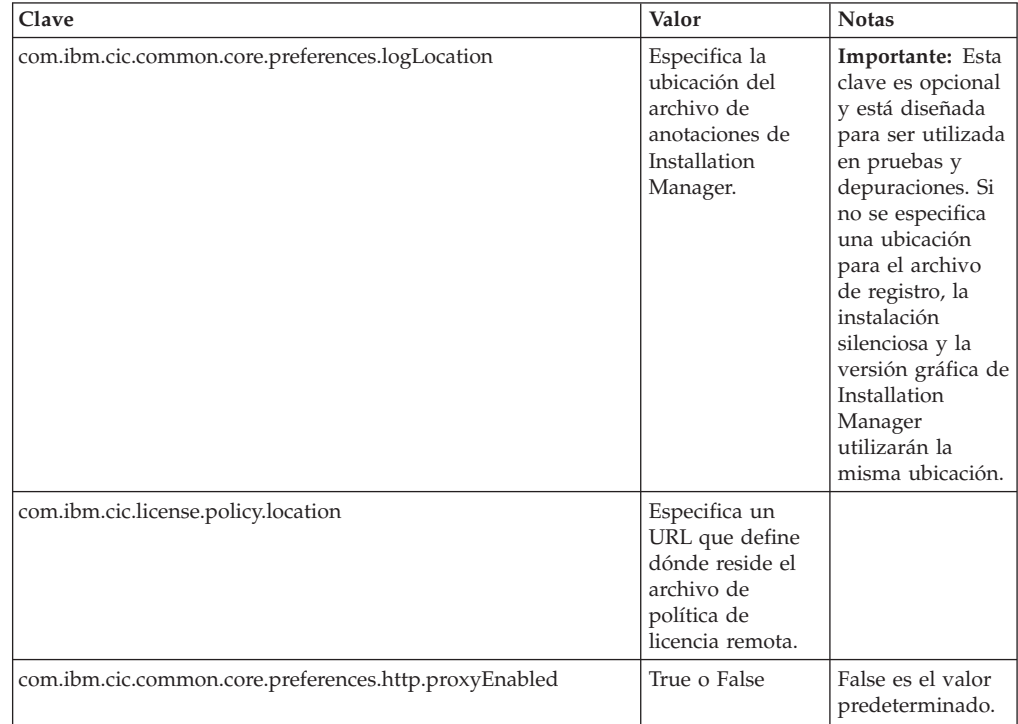

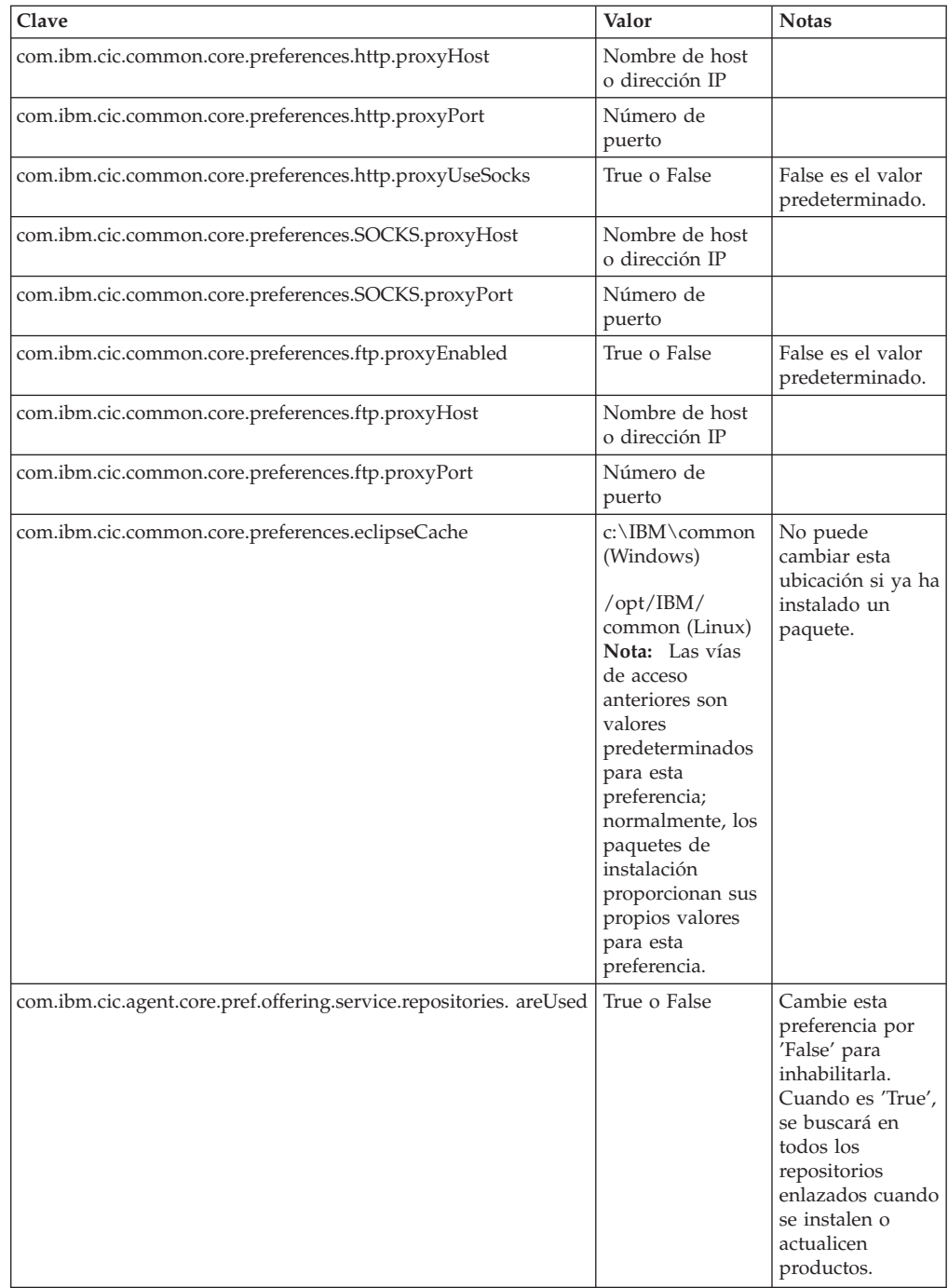

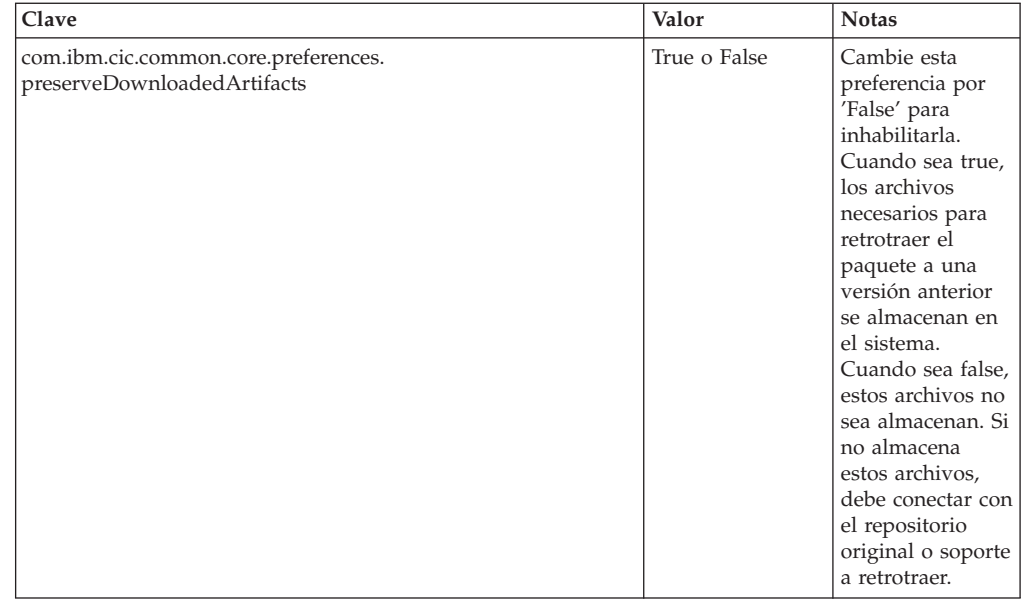

# **Mandatos de instalación silenciosa**

Puede utilizar la siguiente tabla de referencia para aprender más acerca de los mandatos del archivo de respuestas para su utilización durante una instalación silenciosa.

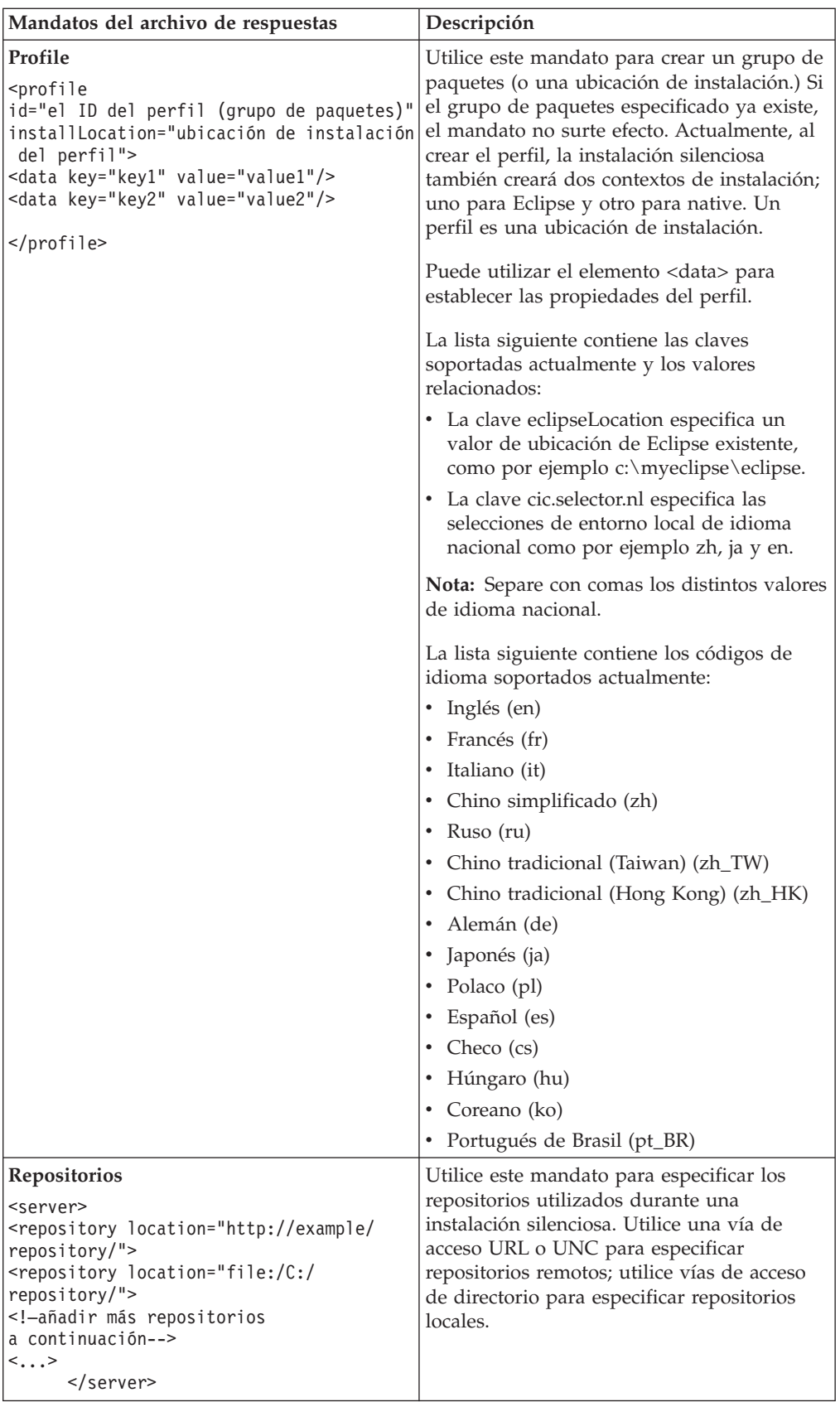

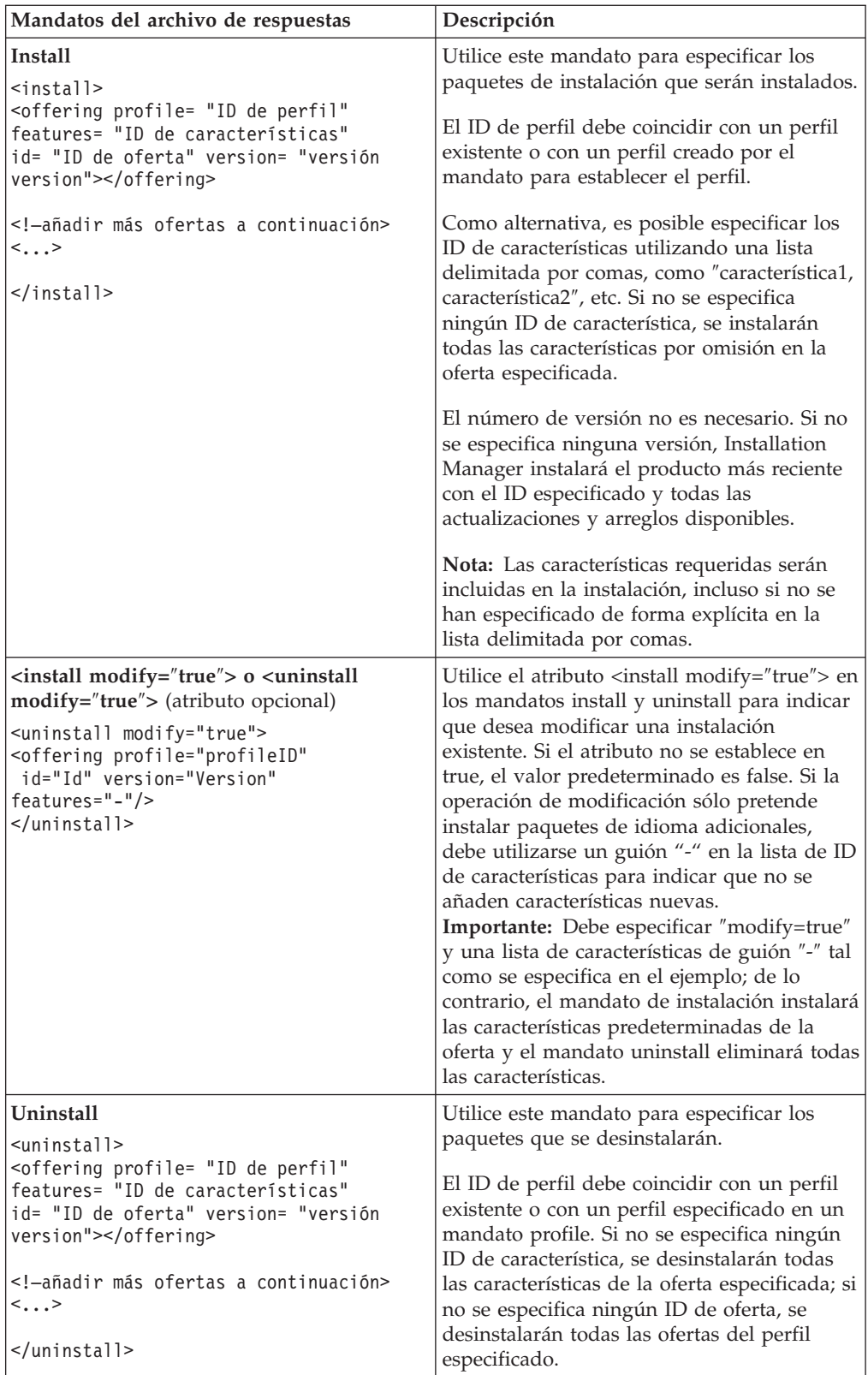

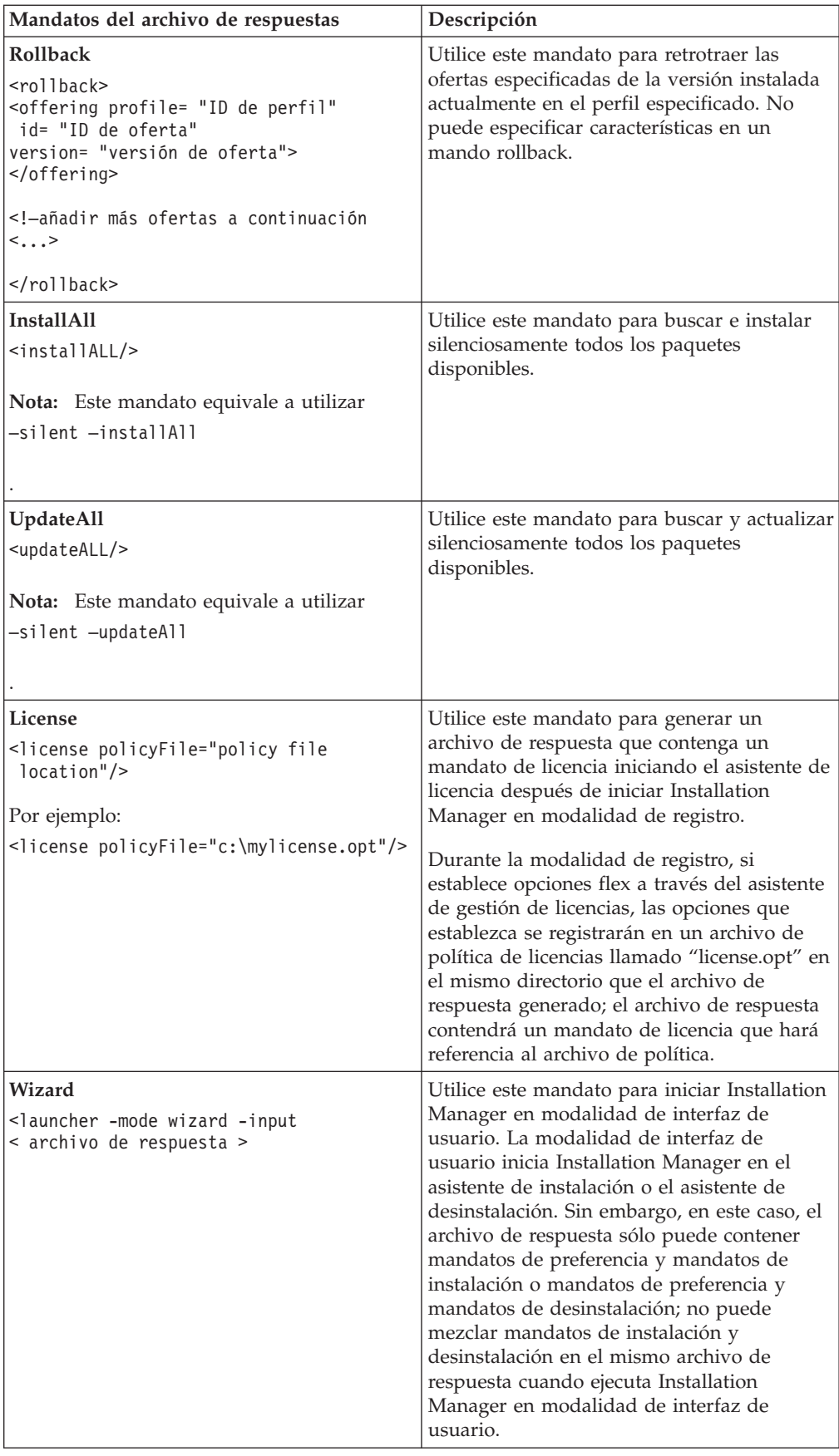

## **Referencia: archivo de respuestas de ejemplo**

Puede utilizar un archivo de respuestas basado en XML para especificar información predefinida como las preferencias de instalación silenciosa, ubicaciones de repositorios, perfiles de instalación, etc. Los archivos de respuestas tienen ventajas para los equipos y empresas que desean instalar paquetes de instalación de forma silencia y para estandarizar las ubicaciones y preferencias de los paquetes de instalación.

```
Archivo de respuestas de ejemplo
\alpha <agent-input >
<!-- añadir preferencias -->
<preference name="com.ibm.cic.common.core.preferences. http.proxyEnabled"
value="c:/temp"/>
<!-- crear el perfil si aún no existe -->
<profile id="my_profile" installLocation="c:/temp/my_profile"></profile>
<server>
<repository location=
"http://a.site.com/local/products/sample/20060615_1542/repository/"></repository>
</server>
<install>
<offering profile= "mi_perfil" features= "core" id= "ies"
version= "3.2.0.20060615">
</offering>
</install>
</agent-input>
```
## **Archivos de registro de instalación silenciosa**

Puede utilizar los archivos de registro de la instalación silenciosa para examinar los resultados de una sesión de instalación silenciosa.

La función de instalación silenciosa crea un archivo de registro basado en XML que registra el resultado de la ejecución de una instalación silencia (siempre que se haya especificado una vía de acceso para el archivo de registro utilizando -log <vía de acceso del archivo de registro>.xml). Si la sesión de instalación silenciosa es satisfactoria, el archivo de registro sólo contendrá el elemento raíz <result></result>. Sin embargo, si se producen errores durante la instalación, el archivo de registro de la instalación silenciosa contendrá elementos de error con mensajes como los siguientes:

```
<result>
<error> No es posible encontrar el perfil: ID de perfil</error>
 <error> algún otro error</error>
\langleresult>
```
Para obtener un análisis detallado, es posible ver los archivos generados en el área de datos de Installation Manager. Utilizando un mandato de preferencias, puede establecer de forma opcional el área de datos de la ubicación preferida por el usuario tal y como se muestra en el tema del archivo de respuestas.

# **IBM Packaging Utility**

Utilice el software IBM Packaging Utility para copiar los paquetes del producto a un repositorio que puede colocarse en un servidor Web disponible a través de HTTP o HTTPS.

El software Packaging Utility se encuentra en el CD Auxiliar que se incluye con Rational Manual Tester. Si desea colocar un repositorio que contenga un paquete Rational Manual Tester en un servidor Web que esté disponible sobre HTTP o HTTPS, debe utilizar Packaging Utility para copiar el paquete de producto de Rational Manual Tester en el repositorio.

Utilice este programa de utilidad para realizar las siguientes tareas:

- v Generar un nuevo repositorio para paquetes productos.
- v Copie los paquetes del producto en un nuevo repositorio. Es posible copiar varios paquetes del producto en un solo repositorio, creando así una ubicación común para la organización desde la cual pueden instalarle productos de paquete utilizando IBM Installation Manager.
- v Suprimir paquetes del producto desde un repositorio.

Consulte la ayuda en línea de Packaging Utility para obtener instrucciones completas acerca de cómo utilizar la herramienta.

## **Instalar Packaging Utility**

IBM Packaging Utility debe instalarse del CD auxiliar para utilizarlo para copiar el paquete de producto Rational Manual Tester.

Utilice los pasos siguientes para instalar el software de IBM Packaging Utility del CD auxiliar:

- 1. Vaya al CD auxiliar para la correspondiente plataforma.
- 2. Extraiga los archivos de instalación de Packaging Utility desde el archivo comprimido (pu.disk\_*plataforma*.zip) en el directorio PackagingUtility.
- 3. Localice los archivos de instalación de Packaging Utility.
	- v Para Windows: Vaya al directorio PackagingUtility del CD auxiliar para Windows. (Si ha descargado una imagen electrónica, vaya al directorio AuxCD-Windows\PackagingUtility.)
- 4. Extraiga los archivos de instalación de Packaging Utility en un solo directorio. Asegúrese de conservar la estructura de directorios de los archivos comprimidos.
	- Para Windows: Extraiga el contenido del archivo pu.disk\_win32.zip.
- 5. Vaya al directorio en el que ha extraído los archivos de instalación de Packaging Utility e inicie el programa de instalación.
	- Para Windows: Ejecute install win32.exe.
- 6. Si no se detecta IBM Installation Manager en la estación de trabajo, se le solicitará que lo instale y se iniciará el asistente de instalación. Siga las instrucciones del asistente que aparecen en la pantalla para completar la instalación de Installation Manager. Consulte el apartado ["Instalación](#page-26-0) de [Installation](#page-26-0) Manager en Windows" en la página 21 para obtener más detalles.
- 7. Cuando finaliza la instalación de Installation Manager o si éste ya está presente en el sistema, Installation Manager se inicia y automáticamente empieza el asistente Instalar paquetes.
- 8. Siga las instrucciones del asistente Instalar paquetes que aparecen en la pantalla para completar la instalación.

# **Copiar paquetes de producto en un servidor HTTP utilizando Packaging Utility**

Para crear un repositorio en un servidor HTTP o HTTPS, debe utilizar Packaging Utility para copiar el paquete de producto para Rational Manual Tester .

Tenga en cuenta que con este método no se copia el software opcional que se incluye con la imagen de instalación Rational Manual Tester. Sólo se copian los archivos de Rational Manual Tester que se instalen utilizando IBM Installation Manager.

Tenga en cuenta también que Packaging Utility puede utilizarse para combinar varios paquetes de productos en una sola ubicación de repositorio. Consulte la ayuda en línea de Packaging Utility para obtener más información.

Para copiar paquetes de producto con Packaging Utility:

- 1. Si está copiando desde una imagen de CD, realice las siguientes tareas:
	- a. Inserte el primer CD de instalación en una unidad de CD.
	- b. Si está habilitada la ejecución automática en el sistema, el Launchpad de Rational Manual Tester se abrirá automáticamente. Cierre el programa Launchpad.
- 2. Inicie Packaging Utility.
- 3. En la página principal del programa de utilidad, pulse **Copiar paquete del producto**. Se abrirá la página Requisitos previos que presentará dos opciones:
	- v **Descargaré los paquetes del producto de la Web de IBM**
	- v **Obtendré los paquetes del producto de otras fuentes**
- 4. Pulse **Descargaré los productos del paquete de la Web de IBM**.
	- **Nota:** Puede utilizar la opción **Obtendré los paquetes del producto de otras fuentes** si ya ha definido un repositorio accesible.
- 5. Pulse **Siguiente** para pasar a la página Fuente. Si no hay ningún paquete de productos que seleccionar, deberá abrir un repositorio que contenga los paquetes del producto.
- 6. Para abrir un repositorio, pulse el botón **Abrir repositorio**. Se abrirá la ventana Abrir repositorio.
	- **Nota:** Un repositorio puede ser una vía de acceso a un directorio en el sistema de archivos, una unidad de disco que contiene el primer CD del producto o un URL a un directorio en un servidor.
- 7. Para definir una ubicación de repositorio, pulse el botón Ubicación de repositorio **Examinar** y, a continuación, navegue hasta y seleccione la ubicación del repositorio - el directorio común raíz que contiene las imágenes de disco electrónico o la unidad que contiene el primer CD de instalación del producto. Por ejemplo, si los archivos Rational Manual Tester (disco1, disco2, etc.) residen C:\Mi producto\unzip, deberá definir dicha ubicación como un repositorio.
- 8. Pulse **Aceptar** para definir la ubicación del repositorio y para cerrar la ventana Navegar a un directorio de repositorio.
- 9. En la página Destino, pulse el botón **Examinar** y seleccione un directorio de repositorio existente o bien cree una nueva carpeta para almacenar los productos.
- 10. Después de especificar un repositorio para los paquetes de producto seleccionados y cualquier arreglo, pulse **Aceptar** para cerrar la ventana Navegar a un directorio. La vía de acceso de archivo que acaba de definir está listada en el campo **Directorio** en la página Destino.
- 11. Pulse **Siguiente** para pasar a la página Resumen. La página Resumen visualiza los paquetes del producto seleccionado que se copiarán al repositorio de destino. Esta página también lista la cantidad de espacio de almacenamiento que requiere la copia así como la cantidad de espacio disponible en la unidad.
- 12. Pulse **Copiar** para copiar los paquetes del producto seleccionado al repositorio de destino. Se abrirá una barra de estado en la parte inferior del asistente indicando cuánto tiempo queda en el proceso de copia. Una vez ha concluido el proceso de copia, se abrirá una página Finalizado y mostrará todos los paquetes del producto que han sido copiados satisfactoriamente.
- 13. Pulse **Finalizado** para regresar a la página principal de Packaging Utility.

Ahora que ha utilizado Packaging Utility para copiar los archivos de instalación de Rational Manual Tester en un repositorio, puede colocar el repositorio en un servidor Web y hacer disponibles los directorios y los archivos a través de HTTP. (El repositorio también puede colocarse en una unidad UNC.)

# **Gestión de licencias**

Licensing for your installed IBM software and customized packages is administered using the Manage Licenses wizard in the IBM Installation Manager. El asistente Gestionar licencias muestra información de licencia para cada uno de los paquetes instalados.

Trial licenses that came with the 7.0 and later versions of some Rational products expire 30 or 60 days after installation. Debe activar el producto para utilizarlo después de la fecha de caducidad.

Mediante el asistente Gestionar licencias puede actualizar las versiones de prueba de una oferta a una versión bajo licencia importando un kit de activación del producto. También puede habilitar la puesta en vigor de licencias flotantes para que las ofertas con licencias de prueba o permanentes utilicen licencias flotantes de un servidor de licencias.

For more information on managing licenses for your Rational product, see:

- The technote at [http://www-1.ibm.com/support/docview.wss?uid=swg21250404](http://www.ibm.com/support/docview.wss?uid=swg21250404) dealing with Rational product activation.
- The Rational licensing support page at [http://www-306.ibm.com/software/](http://www-306.ibm.com/software/rational/support/licensing/) [rational/support/licensing/.](http://www-306.ibm.com/software/rational/support/licensing/)

### **Licencias**

Como comprador de productos de software de IBM Rational, puede elegir entre tres tipos de licencias de productos: una licencia de usuario autorizado, una licencia de término fijo de usuario autorizado (FTL) y una licencia flotante. La mejor opción para su organización depende de cuánta gente vaya a utilizar el producto, con qué frecuencia necesiten acceso y cómo prefiera adquirir el software.

### **Licencia de usuario autorizado**

Una licencia de usuario autorizado de IBM Rational permite que un único usuario específico utilice un producto de software Rational. Los compradores deben obtener una licencia de usuario autorizado para cada usuario individual que acceda al producto de cualquier manera. Una licencia de usuario autorizado no puede ser reasignada a no ser que el comprador sustituya al usuario asignado originalmente de forma permanente o a largo plazo.

Por ejemplo, si adquiere una licencia de usuario autorizado, puede asignar dicha licencia a un individuo determinado, el cual puede utilizar entonces el producto de software Rational. La licencia de usuario autorizado no permite que una segunda persona utilice dicho producto en ningún momento, incluso si el usuario con licencia no lo está utilizando de forma activa.

### **Licencia de término fijo de usuario autorizado**

Una licencia de término fijo de usuario autorizado (FTL) de IBM Rational permite que un único usuario específico utilice un producto de software de Rational durante una cantidad específica de tiempo (el término). Los compradores deben obtener una FTL de usuario autorizado para cada usuario individual que acceda al producto de cualquier manera. Una FTL de usuario autorizado no puede ser reasignada a no ser que el comprador sustituya el usuario asignado originalmente de forma permanente o a largo plazo.

**Nota:** Cuando adquiera una FTL de usuario autorizado mediante el programa Passport Advantage Express, IBM extenderá automáticamente el término de la licencia durante un año adicional al precio actual a no ser que notifique a IBM antes de que caduque la licencia que ya no desea una extensión. El siguiente término de FTL se inicia cuando caduca el término de FTL inicial. El precio de este siguiente es actualmente el 80% del precio FTL inicial pero está sujeto a cambios.

Si notifica a IBM de que no desea extender el término de la licencia, deberá dejar de utilizar el producto cuando caduque la licencia.

#### **Licencia flotante**

Una licencia flotante de IBM Rational es una licencia para un sólo producto de software que puede ser compartida entre varios miembros de un equipo; sin embargo, el número total de usuarios simultáneos no puede superar el número de licencias flotantes que adquiera. Por ejemplo, si adquiere una licencia flotante para un producto de software Rational, cualquier usuario en la organización puede utilizar el producto en cualquier momento. Otra persona que quiera utilizar el producto deberá esperar hasta que el usuario actual termine su sesión.

Para utilizar licencias flotantes, deberá claves de licencias flotantes e instalarlas en un servidor de licencias Rational. El servidor responde a las peticiones del usuario final para obtener acceso a las claves de licencia; otorgará acceso al número de usuarios simultáneos que coincida con el número de licencias que la organización ha adquirido.

## **Habilitación de licencias**

Si está instalando un producto de software Rational por primera vez o desea extender una licencia para continuar utilizando el producto, existen ciertas opciones sobre cómo habilitar las licencias para el producto.

Las ofertas de licencias de Rational Software Development Platform se habilitan de dos maneras:

- v Importación de un kit de activación de producto
- v Habilitación de la licencia común de Rational para obtener acceso a las claves de licencia flotantes
- **Nota:** Trial licenses that came with the 7.0 and later versions of some Rational products expire 30 or 60 days after installation. Debe activar el producto para utilizarlo después de la fecha de caducidad. Consulte este [artículo](http://www-1.ibm.com/support/docview.wss?uid=swg21250404) de [soporte](http://www-1.ibm.com/support/docview.wss?uid=swg21250404) acerca de la activación del producto para obtener un diagrama de flujo del proceso de activación.

### **Kits de activación**

Los kits de activación de producto contienen la clave de licencia permanente para el producto Rational de prueba. Puede comprar el kit de activación, descargar el archivo .zip correspondiente en su máquina local y después importar el archivo .jar del kit de activación para habilitar la licencia del producto. Puede utilizar IBM

Installation Manager para importar el kit de activación en el producto.

### **Puesta en vigor de licencias flotantes**

También puede obtener claves de licencia flotantes, instalar IBM Rational License Server y habilitar la puesta en vigor de la licencia flotante para su producto. La puesta en vigor de licencias flotantes proporciona las ventajas siguientes:

- v Cumplimiento de la conformidad de licencias en toda la organización
- v Adquisición de menos licencias
- v Servicio de claves de licencia para los productos de escritorio IBM Rational Team Unifying y Software Development Platform desde el mismo servidor de licencias
- **Nota:** Some 7.0 and later versions of Rational products require an upgraded version of the Rational License Server. Consulte este [artículo](http://www-1.ibm.com/support/docview.wss?uid=swg21250404) de soporte para obtener información sobre actualización de licencias.

Para obtener más información acerca de la obtención kits de activación y de licencias flotantes, consulte el apartado [Obtención](#page-52-0) de licencias.

# **Visualización de licencias de los paquetes instalados**

Puede revisar la información de licencias de los paquetes instalados incluyendo los tipos de licencia y las fechas de caducidad en IBM Installation Manager.

Para ver información sobre licencias:

- 1. Inicie IBM Installation Manager.
- 2. En la página principal, pulse en **Gestionar licencias**.

Se mostrará el proveedor del paquete, los tipos de licencias actuales y las fechas de caducidad de cada paquete instalado.

## **Importación de un kit de activación de producto**

Para instalar la clave de licencia permanente, debe importar el kit de activación de la ubicación descargada o del soporte de almacenamiento del producto mediante IBM Installation Manager.

Si no ha comprado un kit de activación, debe hacer esto primero. If you have purchased a product or a product activation kit, insert the appropriate CD or download the activation kit from IBM Passport Advantage to an accessible workstation. El kit de activación se empaqueta como un archivo .zip que contiene un archivador Java (.jar). El archivo .jar contiene la clave de licencia permanente y debe importarse para activar el producto.

Para importar un archivo .jar de kit de activación y habilitar la clave de licencia nueva:

- 1. Inicie IBM Installation Manager.
- 2. En la página principal, pulse en **Gestionar licencias**.
- 3. Seleccione un paquete y pulse el botón **Importar kit de activación**.
- 4. Pulse **Siguiente**. Se muestran detalles para el paquete seleccionado, incluyendo la especie de licencia actual y el rango de versiones del producto al que se aplica la licencia.
- 5. Sitúese en la vía de acceso del CD o la ubicación de descarga del kit de activación; a continuación seleccione el archivador Java (JAR) adecuado y pulse **Abrir**.
- 6. Pulse **Siguiente**. La página Resumen muestra el directorio de instalación destino del kit de activación, el producto al que se aplica la licencia nueva y la información de versión.
- 7. Pulse **Finalizar**.

El kit de activación del producto con su licencia permanente se importa en el producto. El asistente Gestionar licencias indica si la importación ha sido satisfactoria.

### **Habilitación de licencias flotantes**

Si el entorno de equipo soporta la puesta en vigor de licencias flotantes, puede habilitar licencias flotantes para el producto y configurar una conexión para obtener acceso a claves de licencia flotantes.

Antes de habilitar la puesta en vigor de licencias flotantes, debe solicitar al administrador la información de conexión de servidor de licencias. For details on license server, license key, and Rational Common Licensing administration, see the *IBM Rational License Management Guide*.

You can find the most recent version of the *License Management Guide* online at [http://download.boulder.ibm.com/ibmdl/pub/software/rationalsdp/v7/rcl/701/](http://download.boulder.ibm.com/ibmdl/pub/software/rationalsdp/v7/rcl/701/docs/install_instruction/license_admin.pdf) [docs/install\\_instruction/license\\_admin.pdf.](http://download.boulder.ibm.com/ibmdl/pub/software/rationalsdp/v7/rcl/701/docs/install_instruction/license_admin.pdf)

Para habilitar las licencias flotantes como el tipo de licencia adecuado para los paquetes especificados y configurar las conexiones con el servidor de licencias:

- 1. En IBM Installation Manager para la Rational Software Development Platform, pulse **Archivo** → **Abrir** → **Gestionar licencias**.
- 2. Seleccione una versión de un paquete y pulse el botón **Configurar soporte de licencias flotantes**.
- 3. Pulse **Siguiente**.
- 4. Pulse el botón **Habilitar puesta en vigor de licencias flotantes**.
- 5. Configure una o más conexiones del servidor de licencias.
	- a. Pulse un campo vacío en la tabla **Servidores** o pulse el botón **Añadir**.
	- b. Si su administrador le proporcionó información para un entorno de servidor redundante, pulse el botón **Servidor redundante**. Aparecen campos para los nombres de servidor y los puertos primario, secundario y terciario.
	- c. Especifique el nombre de host del servidor de licencias en el campo **Nombre**.
	- d. (Opcional) Especifique un valor en el campo **Puerto** para los entornos en los que se utiliza un cortafuegos. No asigne un valor este puerto a menos que el administrador le indique que debe hacerlo.
	- e. Para entornos de servidor redundantes, especifique los nombres y los puertos (si es necesario) para los servidores secundarios y terciarios.
	- f. (Opcional) Puede pulsar el botón **Probar conexión** para confirmar que la información de conexión sea correcta y que el servidor esté disponible.
	- g. Pulse **Aceptar**.
- 6. Pulse **Siguiente**.
- <span id="page-52-0"></span>7. (Opcional) Configure el orden de utilización de licencias para el shell compartido o los paquetes personalizados. El orden de las licencias de la lista determina el orden por el que el paquete intenta obtener acceso a claves de licencia para un paquete bajo licencia dados.
- 8. Pulse **Finalizar**.

El asistente Gestionar licencias indica si la configuración de las licencias flotantes ha sido satisfactoria.

Ahora, la próxima vez que abra un producto habilitado, se crea una conexión al servidor de licencias para obtener una clave de licencias de la agrupación de claves de licencia flotantes disponibles.

### **Adquisición de licencias**

Puede adquirir nuevas licencias si la licencia del producto de software actual está a punto de caducar o si desea adquirir licencias de productos adicionales para miembros del equipo.

Para adquirir licencias y habilitar el producto, complete los siguientes pasos:

- 1. Determine el tipo de licencia que desea adquirir.
- 2. Vaya a ibm.com o póngase en contacto con el representante de ventas de IBM para adquirir la licencia del producto. Para obtener detalles, visite la página Web de IBM acerca de cómo [adquirir](http://www.ibm.com/software/howtobuy/?) software.
- 3. Dependiendo del tipo de licencia que adquiera, utilice el Documento de titularidad que haya recibido y siga una de las siguientes opciones para habilitar el producto:
	- v Si adquiere licencias de Usuario autorizado para su producto, vaya a Passport [Advantage](http://www.ibm.com/software/sw-lotus/services/cwepassport.nsf/wdocs/passporthome) y siga las instrucciones que se proporcionan allí para descargar el archivo .zip del kit de activación del producto. Una vez descargado el kit de activación, debe importar el archivo .jar de activación del producto mediante Installation Manager.
	- v Si adquiere licencias flotantes para el producto, pulse el enlace al sitio web IBM Rational Licensing and [Download,](https://www14.software.ibm.com/webapp/iwm/web/preLogin.do?source=rational) inicie sesión (el registro con IBM es obligatorio) y, a continuación, seleccione el enlace para conectarse a IBM Rational License Key Center. Allí puede utilizar su Prueba de titularidad para obtener claves de licencia flotantes para su servidor de licencias.

Alternativamente, también puede ir a Passport Advantage para descargar el kit de activación del producto. Después de importar el kit de activación, puede pasar de un tipo de licencia flotante a uno permanente si utiliza el PC fuera de línea durante largos periodos de tiempo.

Cuando quiera importar el kit de activación o habilitar el soporte de licencia flotante para el producto, utilice el asistente Gestionar licencias en IBM Installation Manager.

# **Inicio de Rational Manual Tester**

Puede iniciar Rational Manual Tester desde el entorno de escritorio o desde una interfaz de la línea de mandatos.

Para iniciar el producto desde el escritorio, pulse **Inicio** → **Programas** → **IBM Rational Manual Tester** → **IBM Rational Manual Tester**.

Para iniciar Rational Manual Tester desde una línea de mandatos:

v <directorio de instalación del producto>\rtmt.exe

# **Modificación de instalaciones**

El asistente Modificar paquetes en IBM Installation Manager permite cambiar el idioma y las selecciones de características de un paquete del producto instalado.

Por omisión, es necesario tener acceso a Internet a no ser que las preferencias de repositorio apunten a un sitio de actualización local. Consulte la ayuda de Installation Manager para obtener más información.

**Nota:** Cierre todos los programas instalados utilizando Installation Manager antes de la modificación.

Para modificar un paquete del producto instalado:

- 1. Desde la página inicial de Installation Manager, pulse sobre el icono **Modificar paquetes**.
- 2. En el asistente Modificar paquetes, seleccione la ubicación de instalación del paquete del producto, seleccione la ubicación de instalación del paquete del producto Rational Manual Tester y pulse **Siguiente**.
- 3. En la página Modificar, en Idiomas, seleccione el grupo de paquetes y, a continuación, pulse **Siguiente**. Se instalarán las traducciones de idiomas nacionales correspondientes a la interfaz de usuario y documentación de los paquetes. Tenga en cuenta que las selecciones se aplican a todos los paquetes en este grupo de paquetes.
- 4. En la página Características, pulse **Siguiente**. Tenga en cuenta que sólo hay una característica de Rational Manual Tester y no puede ser eliminada.
- 5. En la página Resumen, revise las seleccione antes de modificar el paquete de instalación y, a continuación, pulse **Modificar**.
- 6. Opcional: Cuando termine el proceso de modificación, pulse **Ver archivo de registro** para ver el registro completo.

# **Actualización de Rational Manual Tester**

Es posible instalar actualizaciones de los paquetes instalados con IBM Installation Manager.

Por omisión, es necesario disponer de acceso a Internet a no ser que las preferencias de repositorio apunten al sitio de actualización local.

Cada paquete instalado tiene la ubicación embebida de su repositorio de actualizaciones de IBM predeterminado. Para que Installation Manager busque en las ubicaciones de repositorio de actualizaciones de IBM de los paquetes instalados, la preferencia **Buscar en repositorios de servicio durante la instalación y actualizaciones** en la página de preferencias de repositorios debe estar seleccionada. Esta preferencia está seleccionada de forma predeterminada.

Consulte la ayuda de Installation Manager para obtener más información.

**Nota:** Cierre todos los programas instalados mediante Installation Manager antes de actualizar.

Para buscar e instalar las actualizaciones de paquetes de producto:

- 1. Desde la página inicia de Installation Manager, pulse **Actualizar paquetes**.
- 2. Si IBM Installation Manager no se detecta en el sistema o si ya está instalada una versión anterior, debe continuar con la instalación del último release. Siga las instrucciones en pantalla en el asistente para completar la instalación de IBM Installation Manager
- 3. En el asistente Actualizar paquetes, seleccione la ubicación del grupo de paquetes en el que el paquete de producto de Rational Manual Tester que desea actualizar está instalado o marque el recuadro de selección **Actualizar todo** y pulse **Siguiente**. Installation Manager busca actualizaciones en sus repositorios y los sitios de actualización predefinidos para Rational Manual Tester. Un indicador de progreso muestra que la búsqueda se está realizando.
- 4. Si se encuentran actualizaciones de un paquete, estas se muestran en la lista **Actualizaciones** de la página Actualizar paquetes, bajo el paquete correspondiente. Por omisión, solo se muestran las actualizaciones recomendadas. Pulse **Mostrar todo** para visualizar todas las actualizaciones de los paquetes disponibles.
	- a. Para aprender más acerca de una actualización, pulse la actualización y revise la descripción bajo **Detalles**.
	- b. Si hay más información disponible sobre la actualización, se incluirá un enlace **Más información** al final del texto descriptivo. Pulse el enlace para visualizar la información en un navegador. Revise esta información antes de instalar la actualización.
- 5. Seleccione las actualizaciones que desea instalar o pulse **Seleccionar recomendadas** para restaurar las selecciones predeterminadas. Las actualizaciones que tienen una relación de dependencia entre ellas se seleccionan y se deseleccionan conjuntamente.
- 6. Pulse **Siguiente** para continuar.
- 7. En la página Licencias, lea los acuerdos de licencia de las actualizaciones seleccionadas. En el lado izquierdo de la página **Licencia**, se muestra la lista

de licencias de las actualizaciones seleccionadas; pulse cada elemento para visualizar el texto del acuerdo de licencia.

- a. Si está de acuerdo con los términos de todos los acuerdos de licencia, pulse **Acepto los términos de los acuerdos de licencia**.
- b. Pulse **Siguiente** para continuar.
- 8. En la página Resumen, revise las opciones antes de instalar las actualizaciones.
	- a. Si desea cambiar las elecciones realizadas en páginas anteriores, pulse **Atrás** y haga los cambios pertinentes.
	- b. Cuando esté satisfecho, pulse **Actualizar** para descargar e instalar las actualizaciones. Un indicador de progreso muestra el porcentaje completado de la instalación.
	- **Nota:** Durante el proceso de actualización, Installation Manager le solicitará la ubicación del repositorio de la versión base del paquete. Si instaló el producto de los CD de otro soporte, éste debe estar disponible cuando utilice la característica de actualización.
- 9. Opcional: Cuando el proceso de actualización se haya completado, aparecerá un mensaje en el que se confirmará el éxito del proceso cerca de la parte superior de la página. Pulse **Ver archivo de anotaciones** para abrir el archivo de anotaciones de la sesión actual en una ventana nueva. Debe cerrar la ventana Anotaciones de instalación para continuar.
- 10. Pulse **Finalizar** para cerrar el asistente.

# **Desinstalación de Rational Manual Tester**

La opción Desinstalar paquetes en Installation Manager permite desinstalar paquetes desde una única ubicación de instalación. También puede desinstalar todos los paquetes instalados desde todas las ubicaciones de instalación.

Para desinstalar los paquetes, deberá iniciar sesión en el sistema utilizando la misma cuenta de usuario que haya utilizado para instalar los paquetes del producto.

Para desinstalar los paquetes:

- 1. Cierre los programas que haya instalado utilizando Installation Manager.
- 2. En la página de inicio, pulse **Desinstalar paquetes**.
- 3. En la página Desinstalar paquetes, seleccione el paquete del producto Rational Manual Tester que desea desinstalar. Pulse **Siguiente**.
- 4. En la página Resumen, revise la lista de paquetes que serán desinstalados y, a continuación, pulse **Desinstalar**. La página Finalizado aparecerá después de terminar la desinstalación.
- 5. Pulse **Finalizar** para salir del asistente.

# **Retrotraer actualizaciones**

Mediante el asistente Retrotraer paquetes, puede eliminar una actualización en algunos paquetes para volver a una versión anterior.

Durante el proceso de retrotracción, Installation Manager debe acceder a los archivos de la versión anterior del paquete. De forma predeterminada, estos archivos se almacenan en el sistema al instalar un paquete. Si los archivos no están disponibles, si ha instalado el paquete desde un repositorio, en**Preferencias** (**Archivo > Preferencias> Repositorio**) debe aparecer el repositorio del que instaló la versión anterior del producto. Si instaló el producto de los CD de otro soporte, éste debe estar disponible cuando utilice la característica de retrotracción.

Utilice la característica de retrotracción cuando haya aplicado una actualización a un paquete de producto y luego decida eliminar la actualización y volver a la versión anterior del producto. Cuando utiliza la característica de retrotracción, Installation Manager desinstala los recursos actualizados y reinstala los recursos de la versión anterior. Sólo puede retrotraer un nivel de versión a la vez.

Consulte la ayuda de Installation Manager para obtener más información sobre la utilización del asistente de retrotracción.

Para retrotraer un paquete actualizado, siga estos pasos:

- 1. En la página de inicio, pulse **Retrotraer paquetes** para iniciar el asistente de retrotracción.
- 2. En la lista **Paquetes de instalación**, seleccione el paquete que desea retrotraer.
- 3. Complete el asistente siguiendo las instrucciones de la pantalla.

# **Instalación de software opcional**

El siguiente software opcional se incluye con la imagen de instalación de Rational Manual Tester:

• IBM Rational ClearCase LT Versión 7.0

## **Instalación de ClearCase LT**

Rational ClearCase LT es una herramienta de gestión de configuración para pequeños grupos de proyectos. ClearCase LT forma parte de la familia de productos IBM Rational ClearCase que abarcan desde pequeños grupos de trabajo de proyectos hasta empresas distribuidas y globales.

El soporte de instalación incluye Rational ClearCase LT Versión 7.0.0.0; se instala por separado de Rational Manual Tester.

Si ya ha instalado ClearCase LT en la estación de trabajo, es posible que quiera actualizarlo a la versión más reciente. Consulte la documentación de instalación de ClearCase LT para obtener información acerca de la actualización de versiones anteriores.

## **Ubicación de las instrucciones de instalación de ClearCase LT y notas del release**

Para obtener instrucciones completas acerca de cómo instalar Rational ClearCase LT, consulte la documentación de instalación proporcionada con el soporte de instalación de ClearCase LT. También se recomienda encarecidamente leer las notas de release de ClearCase LT antes de instalar el producto.

Alguna documentación está en formato de archivos Acrobat PDF. Para abrir los archivos, es necesario el software Adobe Reader, que puede descargar de [http://www.adobe.com/products/acrobat/readstep2.html.](http://www.adobe.com/products/acrobat/readstep2.html)

Para Windows: Las instrucciones de instalación y las notas de release se pueden ver desde el Launchpad de instalación de ClearCase LT. Consulte el apartado "Inicio de una [instalación](#page-65-0) de Rational ClearCase LT" en la página 60.

Para abrir las instrucciones de instalación:

1. Para Windows: Desde el primer CD de instalación de ClearCase LT (o directorio de disco en el caso de una imagen electrónica), abra doc\books\install.pdf. Se abrirá la publicación *IBM Rational ClearCase, ClearCase MultiSite y ClearCase LT Installation and Upgrade Guide, Versión 7.0* (Windows).

#### **Obtención de documentación desde el Centro de publicaciones de IBM**

También puede descargar las instrucciones de instalación y las notas del release de Rational ClearCase LT desde el Centro de publicaciones de IBM.

- 1. Vaya al sitio web: [http://www.ibm.com/shop/publications/order.](http://www.ibm.com/shop/publications/order)
- 2. Seleccione el país/región en la página de bienvenida de Centro de publicaciones.
- 3. Pulse Search for Publications (Buscar publicaciones).
- <span id="page-65-0"></span>4. Entre el título del documento o el número de publicación en el campo de búsqueda correspondiente.
	- v Para buscar un documento por su título, escriba el título en el campo Search (Buscar).
	- v Para buscar un documento por su número de publicación (ID de material), escriba el número en el campo Publication number (Número de publicación).

*Tabla 1. Números de publicaciones de ClearCase*

| Documento                                                                                                    | Número de publicación |
|----------------------------------------------------------------------------------------------------|-----------------------|
| IBM Rational ClearCase, ClearCase<br>MultiSite, and ClearCase LT Installation and<br>Upgrade Guide (Windows) | GI11-6365-00          |
| IBM Rational ClearCase, ClearCase<br>MultiSite, and ClearCase LT Installation and<br>Upgrade Guide (UNIX)    | GI11-6366-00          |
| IBM Rational ClearCase LT Release Notes                                                                      | GI11-6369-00          |

### **Inicio de una instalación de Rational ClearCase LT**

Las instrucciones de instalación en esta sección ayudan a iniciar el proceso de instalación de Rational ClearCase LT. Es necesario consultar las instrucciones de instalación completas en la publicación Rational ClearCase LT Installation Guide cuando se disponga a instalar el producto. Antes de instalar, es recomendable leer las notas del release.

#### **Inicio de una instalación de Rational ClearCase LT en Windows**

- 1. Inicie el programa Launchpad de Rational ClearCase LT utilizando uno de los métodos siguientes:
	- v Desde el programa del área de ejecución de Rational Manual Tester (consulte el apartado "Iniciar el programa [Launchpad"](#page-28-0) en la página 23), pulse **Rational ClearCase LT**.
	- v Inserte el primer CD de Rational ClearCase LT. El programa Launchpad debería iniciarse automáticamente. Si no es así, ejecute setup.exe desde el directorio raíz del primer CD o imagen de disco.
- 2. Lea la información de release si no lo ha hecho.
- 3. Pulse **Instalar IBM Rational ClearCase LT**. Se abrirá el Asistente de instalación de Rational ClearCase LT.

Siga las instrucciones en el Asistente de instalación para completar la instalación.

## **Configuración de licencias para Rational ClearCase LT**

Cuando haya instalado Rational Manual Tester en el mismo sistema que Rational ClearCase LT, no será necesario configurar la licencia de Rational ClearCase LT. Sin embargo, si instala Rational ClearCase LT sin Rational Manual Tester, necesitará configurar la licencia de ClearCase LT.

Consulte la publicación ClearCase LT *Installation Guide* para obtener más detalles acerca de cómo configurar las licencias

# **Avisos**

Nota: Derechos restringidos para los usuarios del Gobierno de EE.UU. - El uso, duplicación o distribución están restringidos por el GSA ADP Schedule Contract con IBM Corp.

Esta información se ha escrito para productos y servicios ofrecidos en los Estados Unidos de América. IBM puede no ofrecer los productos, servicios o características tratados en este documento en otros países. Consulte con su representante local de IBM para obtener información sobre los productos y servicios disponibles actualmente en su área. Las referencias a productos, programas o servicios de IBM no pretenden afirmar ni implicar que sólo puede utilizarse ese producto, programa o servicio de IBM. En su lugar puede utilizarse cualquier producto, programa o servicio funcionalmente equivalente que no infrinja ninguno de los derechos de propiedad intelectual de IBM. Sin embargo, es responsabilidad del usuario evaluar y verificar el funcionamiento de cualquier producto, programa o servicio que no sea de IBM.

IBM puede tener patentes o aplicaciones pendientes de patente que abarquen el tema descrito en este documento. El suministro de este documento no le otorga ninguna licencia sobre estas patentes. Puede solicitar información sobre licencias, por escrito, a:

*IBM Director of Licensing IBM Corporation North Castle Drive Armonk, NY 10504-1785 EE.UU.*

Para realizar consultas sobre licencias relativas a la información de doble byte (DBCS), póngase en contacto con el departamento de propiedad intelectual de IBM IBM de su país o envíe sus consultas, por escrito, a:

*IBM World Trade Asia Corporation Licensing 2-31 Roppongi 3-chome, Minato-ku Tokio 106, Japón*

**El siguiente párrafo no se aplica al Reino Unido ni a ningún otro país donde estas disposiciones contradigan la legislación local:** INTERNATIONAL BUSINESS MACHINES CORPORATION PROPORCIONA ESTA PUBLICACIÓN ″TAL CUAL″, SIN GARANTÍAS DE NINGUNA CLASE, SEAN EXPRESAS O IMPLÍCITAS, INCLUYENDO, AUNQUE SIN LIMITARSE A ELLAS, LAS GARANTÍAS IMPLÍCITAS DE NO INFRACCIÓN, COMERCIABILIDAD O ADECUACIÓN A UN PROPÓSITO DETERMINADO. Algunos Estados no permiten la renuncia a las garantías expresas o implícitas en determinadas transacciones, por lo que esta declaración puede no ser aplicable en su caso.

Esta información podría incluir inexactitudes técnicas o errores tipográficos. Periódicamente se efectúan cambios en la información incluida; estos cambios se incluirán en nuevas ediciones de la publicación. IBM puede realizar mejoras y/o cambios en el/los producto(s) y/o el/los programa(s) descrito(s) en esta publicación, en cualquier momento y sin previo aviso.

Cualquier referencia en esta información a sitios Web que no sean de IBM se proporciona sólo para su beneficio y de ninguna manera puede tomarse como un respaldo a esos sitios Web. Los materiales que contengan esos sitios Web no forman parte de los materiales correspondientes a este producto IBM y la utilización de esos sitios Web es responsabilidad del usuario.

IBM puede utilizar o distribuir, de la manera que considere conveniente, cualquier parte de la información que se le proporcione sin incurrir en ninguna obligación con el remitente.

Los licenciatarios de este programa que deseen obtener información sobre el mismo con el fin de permitir: (i) el intercambio de información entre programas creados independientemente y otros programas (incluido éste) y (ii) el uso mutuo de la información intercambiada, deben ponerse en contacto con:

*Intellectual Property Dept. for Rational Software IBM Corporation 20 Maguire Road Lexington, Massachusetts 02421-3112 EE.UU.*

Dicha información puede estar disponible, sujeta a los términos y condiciones apropiados, incluido en algunos casos el pago de una cuota.

El programa con licencia descrito en este documento y todos los materiales con licencia que están disponibles para el mismo los proporciona IBM de acuerdo a los términos del IBM Customer Agreement, el IBM International Program License Agreement o cualquier otro acuerdo equivalente entre las partes.

La información relativa a los productos que no son de IBM se ha obtenido de los proveedores de dichos productos, sus anuncios publicados u otras fuentes disponibles para el público. IBM no ha probado esos productos y no puede confirmar la exactitud de su rendimiento, su compatibilidad ni ninguna otra afirmación relativa a productos que no son de IBM. Las preguntas sobre las posibilidades de los productos no IBM deben dirigirse a los proveedores de dichos productos.

### **Marcas registradas y marcas de servicio**

Los siguientes términos son marcas registradas de International Business Machines Corporation en los Estados Unidos y/o en otros países:

- ClearCase
- ClearQuest
- v IBM
- Lotus Notes
- Rational

Java y todas las marcas registradas basadas en Java son marcas registradas de Sun Microsystems, Inc. en los Estados Unidos y/o en otros países.

Microsoft y Windows son marcas registradas de Microsoft Corporation en los Estados Unidos y/o en otros países.

Otros nombres de empresas, productos y servicios pueden ser marcas registradas o marcas de servicio de terceros.

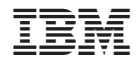

GI10-3597-02

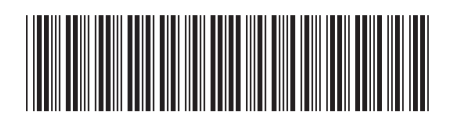